# 60 0  $\theta$   $\theta$   $\delta$  $\overline{\phantom{a}}$  $\overline{\mathbb{T}}$  $\underbrace{\textbf{RDS}}_{\textbf{2.4GHz FHSS}} \underbrace{\circ\textbf{B} \qquad \circ\textbf{S} \qquad \circ\textbf{S$  $\begin{picture}(120,140)(-10,0) \put(10,0){\line(1,0){15}} \put(10,0){\line(1,0){15}} \put(10,0){\line(1,0){15}} \put(10,0){\line(1,0){15}} \put(10,0){\line(1,0){15}} \put(10,0){\line(1,0){15}} \put(10,0){\line(1,0){15}} \put(10,0){\line(1,0){15}} \put(10,0){\line(1,0){15}} \put(10,0){\line(1,0){15}} \put(10,0){\line(1,0){15}} \put($ **SAMP**

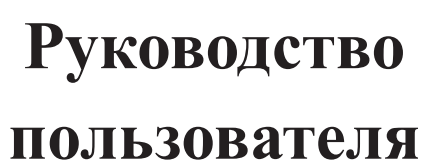

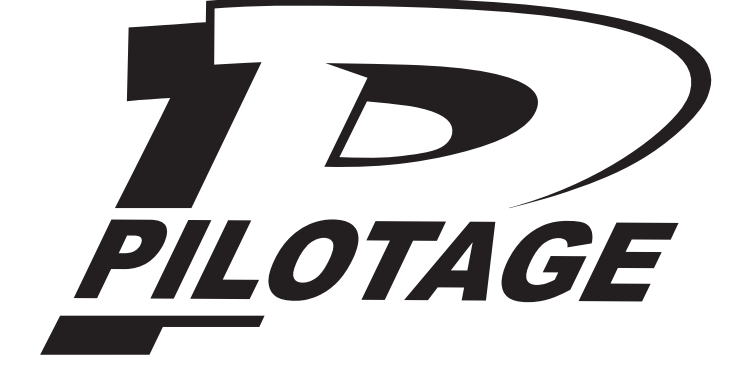

Система радиоуправления Pilotage — Sanwa RDS8000

# Содержание

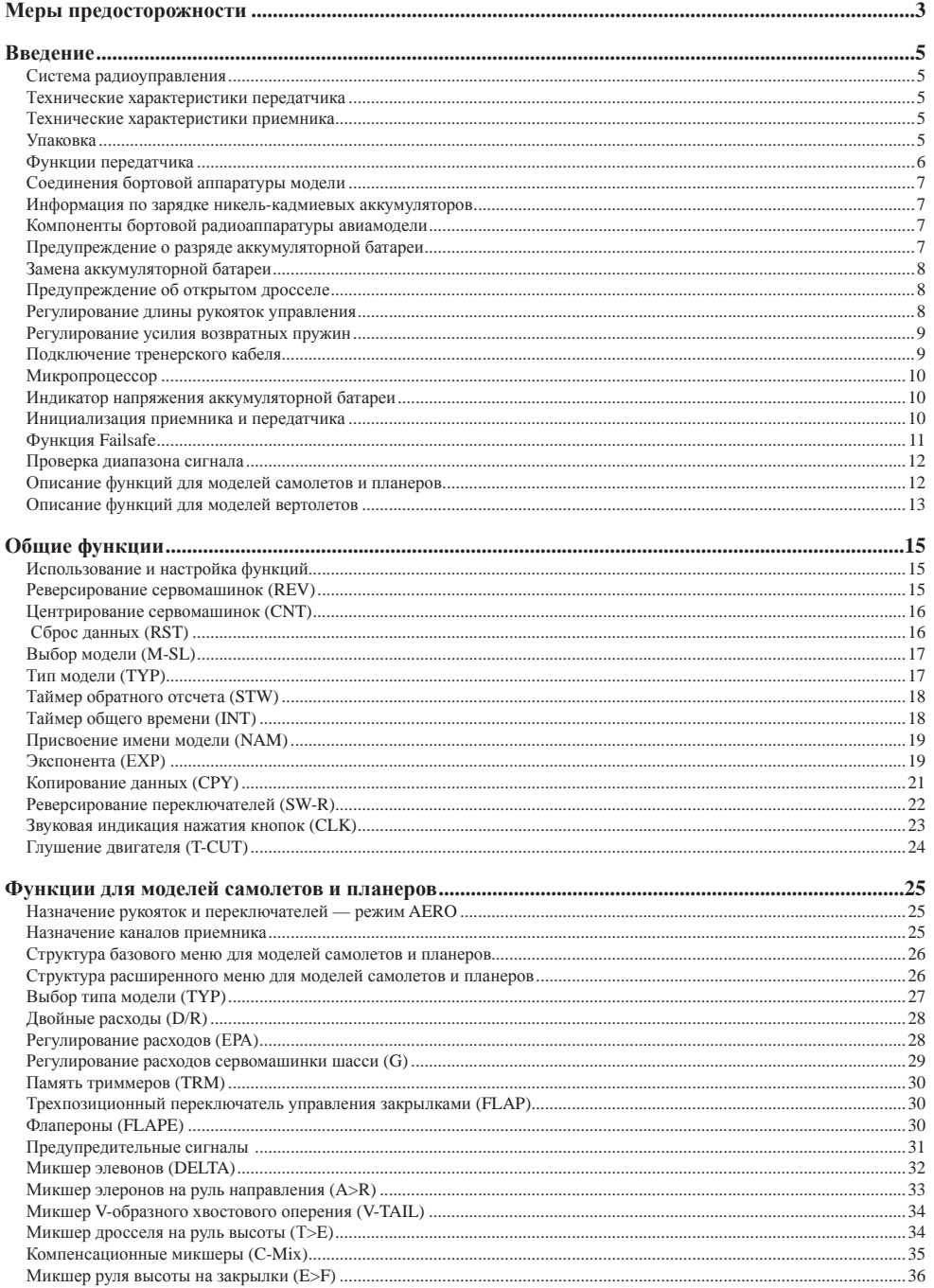

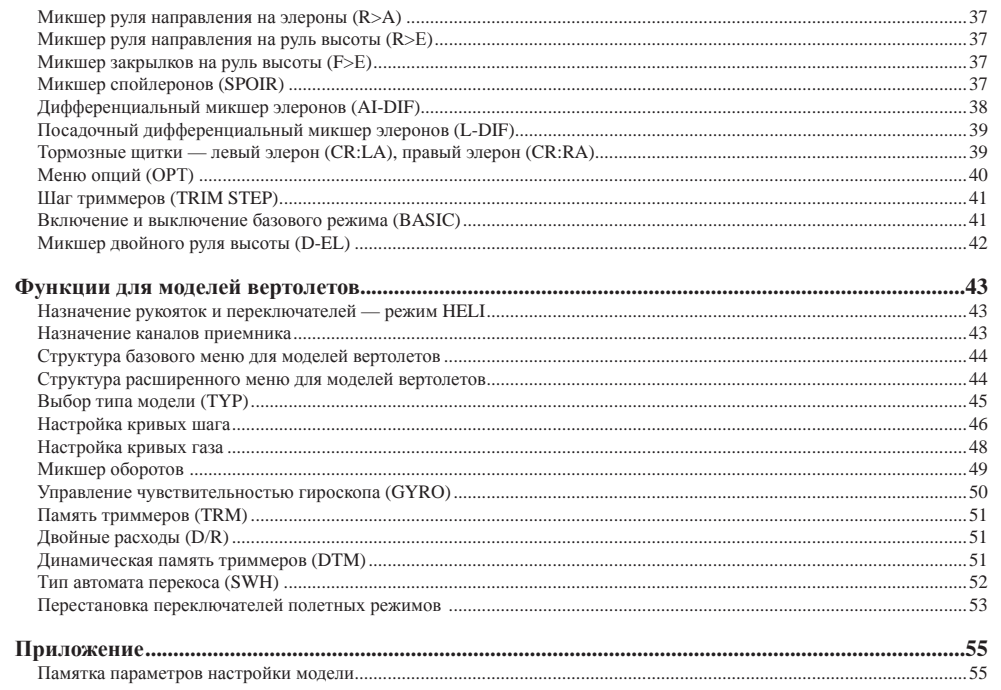

 $\,$   $\,$   $\,$ 

# Меры предосторожности

#### ВНИМАНИЕ!

Любое изменение настроек, отличное от описанных в данном руководстве пользователя (например изменения в Сервисном меню) влечет за собой полную отмену гарантии на данную аппаратуру. Такие изменения не авторизованными компанией Pilotage сотрудниками повлечет за собой некорректную работу аппаратуры, или выход ее из строя. Аппаратура с признаками изменения Сервисного меню лишается гарантии.

- 1. Не оставляйте аппаратуру управления и ее компоненты под прямым воздействием солнечных лучей.
- 2. Не допускайте воздействия сильных электромагнитных полей на аппаратуру управления и ее компоненты.
- 3. Не допускайте попадания жидкостей на аппаратуру управления и ее компоненты.
- 4. Не храните аппаратуру управления и ее компоненты в условиях повышенной влажности.
- 5. Не подвергайте аппаратуру управления и ее компоненты сильным ударам и вибрации.
- 6. Не подвергайте аппаратуру управления и ее компоненты воздействию грязи и пыли.
- 7. Не кладите никаких предметов на аппаратуру управления и ее компоненты.
- 8. Всегда проверяйте элементы питания аппаратуры. В случае разрушения элементов, а также их разряда, передача и прием радиосигнала ухудшается, поэтому Вы можете потерять контроль над своей моделью во время ее запуска. Это может привести к несчастным случаям и выходу изделия из строя.
- 9. При замене элементов питания утилизируйте их в соответствии с действующим местным законодательством или сдайте во вторичную переработку.
- 10. Никогда не касайтесь антенны, когда управляете моделью. Всегда располагайте антенну передатчика перпендикулярно земле.

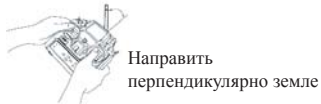

- 11. Антенна передатчика хрупкая, обращайтесь с ней осторожно.
- 12. Никогда не нажимайте кнопку передатчика BIND или Trainer, когда управляете моделью. Это приведет к прекрашению передачи сигнала, для возобновления сигнала требуется время.
- 13. Приемник оснащен двумя антенными проводами. Часть провода антенны не защищена изоляцией. Неизолированную часть антенны изгибать нельзя.

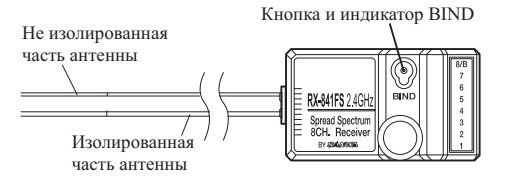

- 14. Провола антенны тонкие, не лопускайте их поврежления, обрашайтесь с антенной аккуратно.
- 15. Не укорачивайте и не удлиняйте провода антенны приемника.
- 16. Изгибать можно только часть антенны в изоляции. Не изгибайте антенну под острым углом. Не изгибайте антенну в одном и том же месте многократно, антенна может сломаться. При установке приемника на модель изгибайте антенну по мягко, без резких изгибов.

17. Не допускайте касания антенны приемника металлических или электропроводящих деталей модели. Разогните и зафиксируйте провода антенн под углом 90 градусов, это необходимо для уверенного приема сигнала, независимо от положения модели в полете.

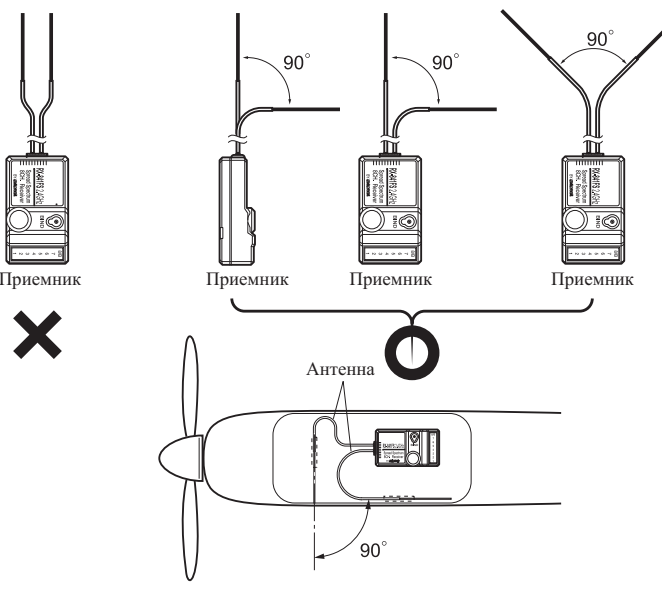

18. Фиксируйте антенну с использованием пластиковых трубок, никогда не крепите антенны приемника непосредственно к леталям молели.

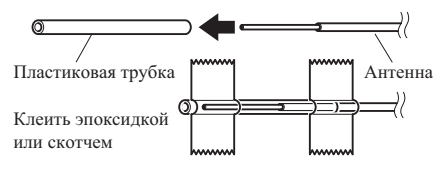

- 19. Всегда проверяйте отсутствие контакта антенны приемника с металлическими или токопроводящими деталями, особенно если приемник установлен на модели вертолета, или планера из углепластика.
- 20. При установке приемника на модель изготовленную не из радиопрозрачного материала, выводите провода антенны наружу, позаботьтесь что бы они не затенялись деталями модели.
- 21. Всегда располагайте антенны приемника на максимально возможном удалении от регуляторов хода, электромоторов и других приборов, неблагоприятно воздействующих на прием сигнала. Несоблюдение этого условия значительно сокращает уверенность приема сигнала.
- 22. Месторасположения антенни приемника значительно влияет на уверенность приема сигнала. Если во время управления моделью появляются сбои в приеме сигнала, попробуйте изменить расположение антенн и приемника.

Фирма-продавеи не несет ответственности за любые возможные последствия, возникшие при несоблюдении вышеперечисленных мер предосторожности. Производитель оставляет за собой право изменять характеристики, комплектацию и внешний вид без предупреждения!

# *Введение*

#### *Система радиоуправления*

Благодарим Вас за выбор аппаратуры радиоуправления Sanwa RDS8000. При проектировании RDS8000 мы приложили все усилия, чтобы обеспечить Вас аппаратурой, которая позволит добиться наилучших результатов от Вашей модели самолета, планера или вертолета, упрощая <sup>в</sup> то же время процедуру настройки <sup>и</sup> регулировки модели. Настоящее руководство написано очень подробно, чтобы помочь Вам понять <sup>и</sup> оценить возможности Вашей аппаратуры.

Поскольку аппаратура RDS8000 обладает богатым набором программируемых функций, руководство содержит весьма большой объем информации. Пусть Вас это не обескураживает! Для того, чтобы грамотно использовать аппаратуру, достаточно изучить введение <sup>и</sup> тот раздел, который касается именно Вашей модели.

Каждому типу модели (<sup>с</sup> фиксированным крылом или вертолету) посвящен отдельный раздел руководства, описывающий доступные функции, процедуру их настройки <sup>и</sup> применение.

Практикующие пилоты моделей вертолетов могут счесть полезным изучение всех разделов руководства для совершенствования навыков работы <sup>с</sup> аппаратурой RDS8000.

Мы ценим Ваш выбор аппаратуры радиоуправления Sanwa <sup>и</sup> желаем Вам долгих часов наслаждения пилотированием!

#### *Технические характеристики передатчика*

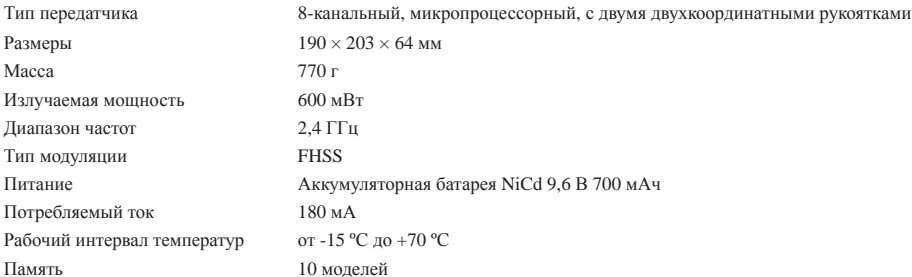

#### *Технические характеристики приемника*

Тип приемника

RX-841FS 2,4 ГГц, FHSS, 8-канальный, с универсальными разъемами типа Z Размеры  $47 \times 27.5 \times 15.2$  мм

#### *Упаковка*

Упаковка радиоаппаратуры RDS8000 разработана для безопасной транспортировки <sup>и</sup> хранения компонентов аппаратуры. После распаковки **НЕ ВЫБРАСЫВАЙТЕ ПЕНОПЛАСТОВЫЙ КОНТЕЙНЕР!** Отложите его, он вновь понадобится Вам <sup>в</sup> случае отправки аппаратуры <sup>в</sup> сервисный центр для ремонта или обслуживания, <sup>а</sup> также для хранения аппаратуры, если Вы не планируете использовать ее <sup>в</sup> течение длительного времени.

#### *Функции передатчика*

Компьютеризированная аппаратура радиоуправления RDS8000 разработана для применения на моделях самолетов, планеров <sup>и</sup> вертолетов, требующих высококачественной аппаратуры. Набор функций RDS8000 удовлетворяет требованиям как новичков, так <sup>и</sup> более опытных пилотов, <sup>и</sup> позволяет добиться оптимальных характеристик при использовании <sup>с</sup> моделями любого типа.

#### **Функции передатчика для моделей всех типов (режим BASIC)**

- Память на 10 моделей
- Таймер обратного отсчета
- Цифровые триммеры
- Реверсирование сервомашинок (все каналы)
- Двойные расходы каналов управления элеронами <sup>и</sup> рулем высоты (<sup>и</sup> канала управления хвостовой балкой вертолетов)
- Большой жидкокристаллический дисплей
- Регулирование расходов (все каналы)
- 
- Выбор типа модели • Центрирование сервомашинок (все каналы)
- Сброс параметров

• Тормозные щитки

• Опции меню

жимах

режимах • Выбор модели • Выбор типа модели • Сброс параметров

- Индикатор напряжения питания передатчика
- Регулируемая длина рукояток управления
- Регулируемое усилие возвратных пружин

 • Дифференциальный микшер элеронов • Посадочный дифференциальный микшер

• Предупреждение двойных расходов

 • Микшер закрылков на руль высоты • Микшер дросселя на руль высоты • Микшер руля направления на элероны • Микшер элеронов на руль направления • Микшер руля направления на руль высоты • Микшер руля высоты на закрылки • Реверсирование переключателей • 2 компенсационных микшера

 • Предупредительные сигналы открытого дросселя <sup>и</sup> разряженной батареи

• Микшер оборотов по 3 точкам во всех полетных ре-

• Регулирование чувствительности гироскопа во всех

• Настройка кривой шага по 5 точкам во всех полетных

#### **Расширенные функции передатчика для моделей самолетов**

(Все функции, доступные <sup>в</sup> режиме **BASIC**, доступны также <sup>и</sup> <sup>в</sup> расширенном режиме)

- Экспонента
- Память триммеров
- Шаг цифровых триммеров
- Присвоение имени модели (3 символа)
- Предупреждение <sup>о</sup> разряде батареи
- Таймер общего времени
- Копирование данных
- Микшер флаперонов
- Микшер спойлеронов
- Микшер элевонов
- Микшер V-образного хвостового оперения
- Звуковая индикация нажатия кнопок
- Микшер двойного руля высоты

#### **Функции передатчика для моделей вертолетов (режим BASIC)**

- Таймер обратного отсчета
- Реверсирование сервомашинок
- Двойные расходы руля высоты, элеронов <sup>и</sup> руля направления
- Центрирование сервомашинок
- Регулирование расходов
- Настройка кривой газа по 5 точкам во всех полетных режимах
- 4 полетных режима

#### **Расширенные функции передатчика для моделей вертолетов**

- Экспонента
- Глушение двигателя
- Присвоение имени модели (3 символа)
- 2 компенсационных микшера
- Таймер общего времени
- Шаг цифровых триммеров
- Копирование данных

полетных режимах

- Звуковая индикация нажатия кнопок
- Динамическая память триммеров (DTM)
- Тип автомата перекоса (ССРМ) • Меню опций

www.pilotage-rc.ru 6

## *Соединения бортовой аппаратуры модели*

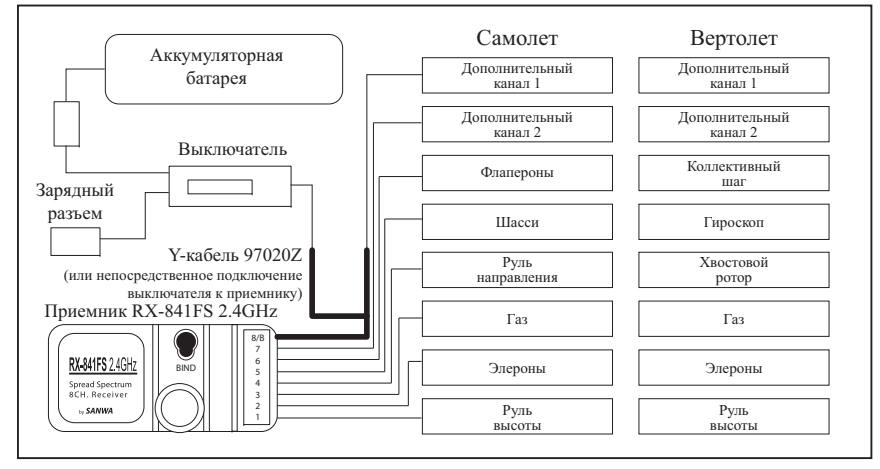

Приведенная схема иллюстрирует порядок соединения компонентов бортовой аппаратуры. На этом этапе Ваша задача добиться работоспособности аппаратуры на земле. После выполнения соединений изучите соответствие каналов управления рукояткам <sup>и</sup> переключателям передатчика.

#### *Информация по зарядке никель-кадмиевых аккумуляторов*

В целях защиты зарядных цепей <sup>в</sup> Вашем передатчике установлен диод, предотвращающий повреждение аппаратуры при зарядке аккумуляторной батареи мощными зарядными устройствами. Рекомендуется заряжать аккумуляторную батарею, не вынимая ее из передатчика, <sup>с</sup> помощью прилагаемого зарядного устройства.

Если Вы хотите разрядить аккумуляторную батарею или подвергнуть ее нескольким циклам «заряд-разряд», извлеките ее из передатчика. Это дает возможность обойти защитный диод.

#### *Компоненты бортовой радиоаппаратуры авиамодели*

К бортовой аппаратуре относятся все компоненты, установленные на Вашей модели.

**Приемник** принимает управляющие сигналы, излучаемые передатчиком, расшифровывает их <sup>и</sup> передает на сервомашинки.

**Сервомашинки** представляют собой электродвигатели <sup>с</sup> электронным управлением, приводящие <sup>в</sup> движение рули <sup>и</sup> другие механизмы модели.

**Бортовая аккумуляторная батарея** питает энергией приемник <sup>и</sup> сер-

вомашинки.

**Выключатель** позволяет включать и выключать бортовое питание модели.

Бортовая аппаратура оснащена универсальными разъемами типа Z <sup>с</sup> колодками синего цвета, совместимыми с разъемами аппаратуры других производителей. Разъемы прочны <sup>и</sup> надежны, однако требуют бережного обращения.

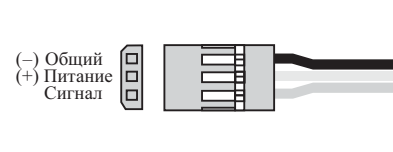

# *Предупреждение <sup>о</sup> разряде аккумуляторной батареи*

Ваш передатчик RDS8000 оборудован предупреждающим звуковым сигналом, который включается, когда напряжение аккумуляторной батареи передатчика ниже 9,1 В. Если звуковой сигнал включился во время полета модели, немедленно посадите модель <sup>и</sup> не производите дальнейших полетов, пока батарея передатчика не будет заряжена <sup>в</sup> течение не менее 12 часов. При полностью заряженной батарее время непрерывной работы передатчика до срабатывания звукового сигнала обычно составляет 120—150 минут.

Если после зарядки батареи <sup>в</sup> течение 12 часов звуковой сигнал включается, это свидетельствует <sup>о</sup> неисправности аккумуляторной батареи или передатчика. Обратитесь <sup>в</sup> сервисную службу для диагностики <sup>и</sup> ремонта.

# *Замена аккумуляторной батареи*

Никель-кадмиевая аккумуляторная батарея передатчика может быть легко снята <sup>и</sup> заменена на полностью заряженную <sup>с</sup> целью продления времени работы.

Дополнительные аккумуляторные батареи могут быть приобретены отдельно. Пожалуйста, уточните у Вашего дилера <sup>о</sup> наличии совместимых батарей.

Для замены аккумуляторной батареи нажмите на две защелки крышки батарейного отсека, расположенного на задней панели корпуса передатчика. Снимите крышку отсека, извлеките батарею <sup>и</sup> отсоедините ее кабель. При установке новой батареи проделайте описанные операции <sup>в</sup> обратном порядке.

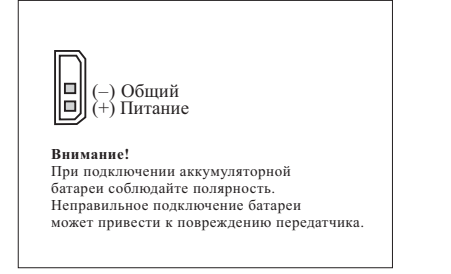

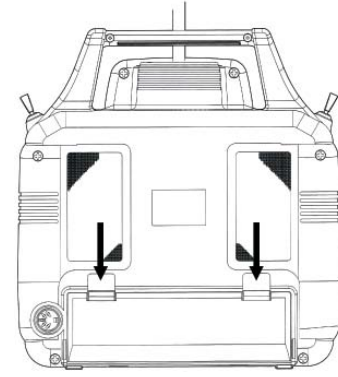

# *Предупреждение об открытом дросселе*

Передатчик RDS8000 имеет встроенную функцию, которая запрещает использование передатчика, если при включении питания передатчика рукоятка управления газом находится не <sup>в</sup> крайнем нижнем положении. В этом случае Вы услышите непрерывный звуковой сигнал, <sup>а</sup> на дисплей будет выведено сообщение TH-HI!. Переведите рукоятку управления газом <sup>в</sup> крайнее нижнее положение. Звуковой сигнал выключится, <sup>а</sup> на дисплее появится обычное меню. После этого можно приступать <sup>к</sup> управлению моделью или программированию.

#### *Регулирование длины рукояток управления*

Рукоятки управления передатчика RDS8000 регулируются по длине <sup>и</sup> по усилию возвратных пружин, что позволяет настраивать их механические параметры по желанию оператора. Для регулировки длины рукоятки удерживайте деталь В и отверните деталь А против часовой стрелки. Ослабив таким образом резьбовое соединение, удлините или укоротите рукоятку вращением детали А <sup>в</sup> нужном направлении <sup>и</sup> зафиксируйте ее <sup>в</sup> этом положении деталью В. Для обеспечения достаточной механической прочности рекомендуется оставлять внутри детали А не менее 4 витков резьбы. При фиксации деталей не затягивайте соединение слишком сильно.

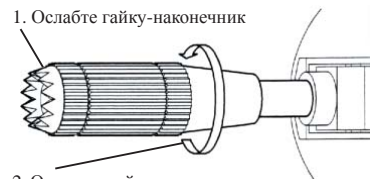

2. Отрегулируйте длину рукоятки, вращая здесь

#### *Регулирование усилия возвратных пружин*

Для регулировки усилия возвратных пружин Вам необходимо снять заднюю панель корпуса передатчика. Снимите антенну и аккумуляторную батарею передатчика. Отверните восемь винтов, крепящих заднюю панель — четыре на основном корпусе, два на задней части жидкокристаллического дисплея, два на рукоятке. Осторожно снимите заднюю панель, обращая внимание на провода тренерского разъема.

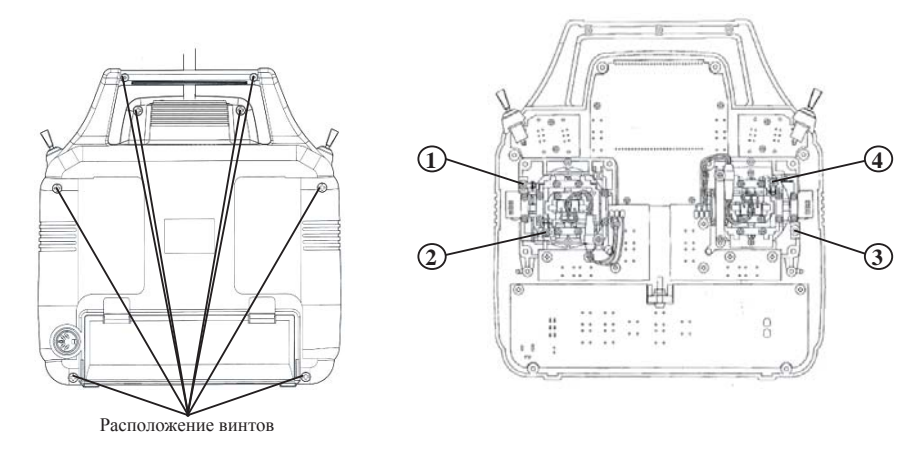

Имеется 4 винта регулировки натяжения возвратных пружин. Рукоятка управления газом вместо возвратной пружины имеет фиксатор <sup>с</sup> гребенкой. Винты 1 и 3 регулируют усилие пружин вертикального перемещения рукояток. Винты 2 и 4 регулируют усилие пружин горизонтального перемещения рукояток. Для регулировки используйте небольшую отвертку с крестообразным шлицем. Вращение винта по часовой стрелке увеличивает усилие пружины, против часовой стрелки уменьшает. По окончании регулировки установите на место заднюю панель корпуса передатчика, аккумуляторную батарею и антенну. При установке задней панели обращайте внимание на положение контактов разъема для зарядки батареи.

#### **ПРЕДУПРЕЖДЕНИЕ!**

Любое изменение, внесенное <sup>в</sup> конструкцию передатчика, прекращает действие гарантии.

#### *Подключение тренерского кабеля*

Система «тренер-ученик» позволяет соединить Ваш передатчик <sup>с</sup> другим передатчиком Sanwa. Для соединения используйте кабель арт.97100.

Один из передатчиков, соединенных кабелем, находится <sup>в</sup> руках инструктора, другой <sup>в</sup> руках обучаемого. **Передатчик инструктора должен быть согласован по рабочей частоте <sup>с</sup> приемником модели.** Передатчик обучаемого может быть настроен на любую частоту, так как при работе питание этого передатчика не включается, <sup>и</sup> его антенна не излучает управляющего сигнала. Инструктор поднимает модель <sup>в</sup> воздух <sup>и</sup> набирает достаточную высоту. Когда тренерская кнопка на передатчике инструктора отпущена, управление моделью осуществляется именно <sup>с</sup> этого передатчика. Нажимая <sup>и</sup> удерживая тренерскую кнопку, инструктор пере-

дает управление обучаемому.

По окончании занятия, либо при возникновении опасной ситуации, инструктор отпускает тренерскую кнопку, <sup>в</sup> результате чего контроль над моделью незамедлительно переходит <sup>в</sup> его руки.

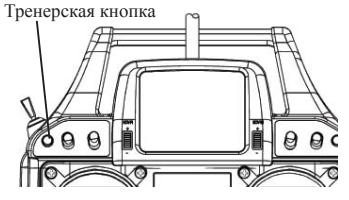

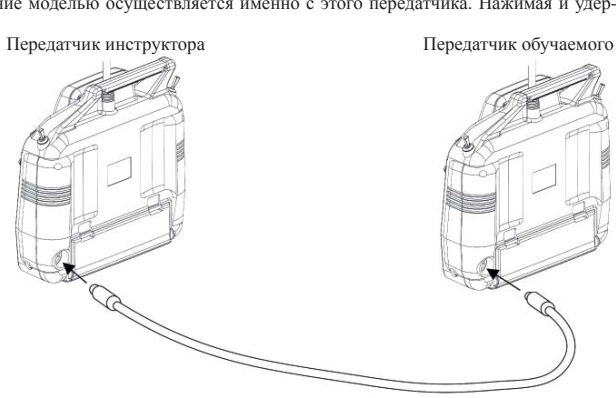

Для использования режима «тренер-ученик» подключите тренерский кабель <sup>к</sup> разъемам обоих передатчиков. Включите передатчик инструктора <sup>и</sup> бортовое питание модели. По тренерскому кабелю подается питание на шифратор передатчика обучаемого. После наземной проверки работы аппаратуры (подчинения модели командам <sup>с</sup> одного <sup>и</sup> другого передатчика при соответствующем положении тренерской кнопки) можно приступать <sup>к</sup> обучению.

**ПРИМЕЧАНИЕ:** Для корректной работы системы «тренер-ученик» оба передатчика должны быть настроены одинаково. Все сервомашинки должны быть отцентрированы, при необходимости отреверсированы, их расходы должны быть одинаково отрегулированы на обоих передатчиках. Совпадать должны также все прочие параметры настройки.

#### *Микропроцессор*

Широкие возможности микропроцессора передатчика RDS8000 легко доступны <sup>и</sup> просты <sup>в</sup> использовании. Настоящее руководство составлено <sup>с</sup> целью предоставить пользователю подробные инструкции по использованию передатчика для управления моделями <sup>с</sup> фиксированным крылом или моделями вертолетов. руководство разделено на 3 части: введение; модели самолетов <sup>и</sup> планеров; модели вертолетов. Вам необходимо ознакомиться <sup>с</sup> вводной частью <sup>и</sup> <sup>с</sup> разделом, касающимся Вашего типа модели. В большинстве случаев программирование <sup>и</sup> настройка осуществляются <sup>с</sup> помощью кнопок передатчика. Их назначение приведено ниже.

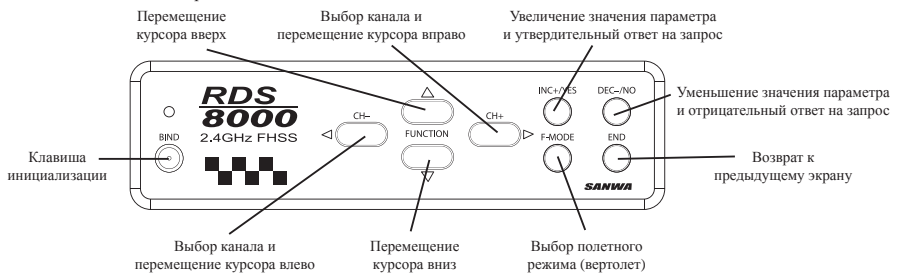

**ПРИМЕЧАНИЕ:** Одновременное нажатие кнопок **INC+/YES** <sup>и</sup> **DEC-/NO** сбрасывает установленные значения параметра и возвращает значение по умолчанию.

#### *Индикатор напряжения аккумуляторной батареи*

Передатчик RDS8000 оборудован графическим индикатором напряжения аккумуляторной батареи, расположенным <sup>в</sup> верхней части жидкокристаллического дисплея. Он весьма напоминает датчик топлива автомобиля. Буква **F** соответствует полностью заряженной батарее, буква **Е** — полностью разряженной. Графический индикатор является дополнением <sup>к</sup> обычному цифровому индикатору напряжения, выводимому на дисплей независимо от выбранного типа модели (**AERO** или **HELI**). Если графический индикатор показывает уровень заряда менее половины, не приступайте <sup>к</sup> полетам, пока не зарядите аккумуляторную батарею.

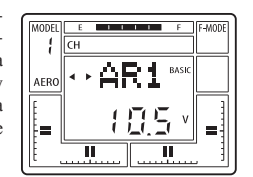

#### *Инициализация приемника <sup>и</sup> передатчика*

Новый приемник <sup>и</sup> передатчик необходимо инициализировать, это нужно сделать для установки взаимосвязи <sup>и</sup> исключения воздействия передатчиков, используемых другими людьми. Эта операция называется «Binding». После инициализации приемник запоминает установки даже после того, кода питание будет отключено, как правило, эта операция производится один раз, но иногда, по различным обстоятельствам приемник может не реагировать на сигналы передатчика при первом включении, тогда процедуру инициализации следует провести повторно.

#### **Процедура инициализации:**

1. Убедитесь, что ручка газа находится <sup>в</sup> положении минимум. Если выбрана функция **HELI**, убедитесь что выключатель полетных режимов находится <sup>в</sup> положении **NORMAL**. Включите питание передатчика. Загорится индикатор **BIND LED**.

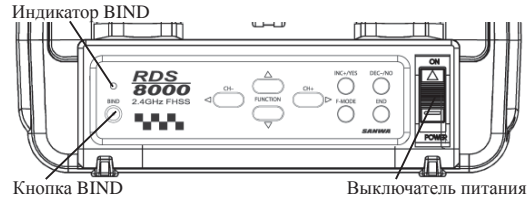

www.pilotage-rc.ru 10

\* Если передатчик издает звуковые сигналы, а индикатор не светится, проверьте что положение ручек и выключателей *соответствует позициям, перечисленным <sup>в</sup> пункте 1.*

- 2. Нажмите кнопку **BIND** на приемнике. Удерживая кнопку, включите питание. Индикатор приемника будет медленно мигать.
- 3. Когда индикатор приемника медленно мигает, нажмите кнопку **BIND** на передатчике.

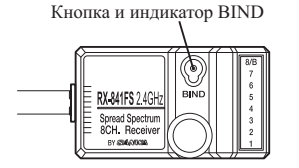

4. В процессе инициализации индикатор приемника начнет быстро мигать, как только мигание прекратиться, это свидетельствует, что процедура инициализации прошла успешно.

4 Если в течение 10 секунд приемник не инициализируется, повторите процедуры, описанные в пунктах 3 и

#### *Функция Failsafe*

Функция Failsafe позволяет запрограммировать положение сервомоторов, которое они займут <sup>в</sup> случае потери сигнала. Положение рулевых поверхностей, как правило, программируется <sup>с</sup> учетом безопасного полета, <sup>а</sup> газ <sup>в</sup> положение минимум.

Функция Failsafe не является фабрично установленной, программируется самостоятельно.

Что бы очистить ранее запрограммированную Вами функция Failsafe <sup>и</sup> вернуться <sup>к</sup> фабричным установкам, произведите заново инициализацию приемника <sup>и</sup> передатчика.

**ВАЖНО:** Инициализация приемника <sup>с</sup> передатчиком стирает запрограммированную ране функцию Failsafe. После инициализации, функцию Failsafe необходимо запрограммировать повторно.

*\* При активированной функции Failsafe, после возобновления сигнала, модель контролируется <sup>в</sup> штатном режиме.* \* Функция Failsafe доступна только для каналов: руля высоты, направления, элеронов, газа и для замикшированных с ними *каналами, для остальных каналов индивидуально эта функция недоступна.*

#### **Программирование функции Failsafe.**

- 1. Убедитесь, что ручка газа находится <sup>в</sup> положении минимум. Если выбрана функция **HELI**, убедитесь что выключатель полетных режимов находится <sup>в</sup> положении **NORMAL**.
- 2. Включите питание передатчика. Загорится индикатор **BIND LED**.

\* Если передатчик издает звуковые сигналы, а индикатор не светится, проверьте что положение ручек и выключателей *соответствует позициям, перечисленным <sup>в</sup> пункте 1.*

- 3. Включите питание приемника. Индикаторы **BIND** приемника <sup>и</sup> передатчика должны светиться. Для проверки работоспособности, <sup>в</sup> этом положении подвигайте ручками передатчика, сервомашинки должны откликаться на команды. Если сервомашинки не работают, повторите процедуру инициализации.
- 4. Переместите <sup>и</sup> удерживайте ручки передатчика <sup>в</sup> желаемом положение. Нажмите <sup>и</sup> удерживаете кнопку **BIND** на приемнике. Индикатор на приемнике начнет медленно мигать, через некоторое время начнет мигать быстро, как тодько индикатор станет гореть постоянно, это свидетельствует что процесс программирования функции Failsafe завершен.
- *\* Держите кнопку BIND на приемнике нажатой, пока индикатор не станет светиться постоянно.*
- 5. Выключите питание передатчика, убедитесь, что функция Failsafe работает, сервомашинки устанавливаются <sup>в</sup> запрограммированное положение. Проверяйте эту функцию перед каждым полетом.

*\* Для изменений настроек Failsafe повторите процедуры, описанные <sup>в</sup> пунктах 1—4.*

#### *Проверка диапазона сигнала*

Аппаратура снабжена функцией проверки диапазона, которая снижает мощность излучения передатчика. Эта функция служит для проверки дальности действия аппаратуры на земле.

Проверяйте аппаратуру перед каждым полетам, отойдя от модели приблизительно на 30 шагов. Активируйте функцию проверки <sup>и</sup> убедитесь, что сервомоторы на этом расстоянии работают корректно, без заеданий.

#### **Как активировать функцию проверки диапазона:**

- 1. Убедитесь, что ручка газа находится <sup>в</sup> положении минимум. Если выбрана функция **HELI**, убедитесь, что выключатель полетных режимов находится <sup>в</sup> положении **NORMAL**.
- 2. Нажмите и удерживайте кнопку **BIND** передатчика. Включите питание.

\* Если передатчик издает звуковые сигналы, а индикатор не светится, проверьте что положение ручек и выключателей *соответствует позициям, перечисленным <sup>в</sup> пункте 1.*

- 3. Индикатор **BIND LED** будет устойчиво мигать. Продолжайте удерживать кнопку **BIND** передатчика приблизительно 5 секунд. Когда индикатор погаснет, отпустите кнопку. Если после этого индикатор снова станет устойчиво мигать, это значит, что функция проверки успешно активирована.
- 4. Как можно быстрее включите приемник, пользуясь услугами помощника, отойдите от модели приблизительно на 30 метров, убедитесь, что сервомашинки исполняют команды корректно. Если сервомашинки исполняют команды не корректно, попробуйте отойти на том же расстоянии от модели <sup>в</sup> сторону, если проблемы <sup>с</sup> работой сервомашинок не исчезли, проверьте, что сервомашинки подключены правильно, аккумуляторы заряжены <sup>и</sup> <sup>т</sup>.п. Не запускайте модель, пока вы не устраните проблему.

*\* Функция проверки диапазона сигнала автоматически отключается через 3 минуты после активации. Передатчик переходит <sup>в</sup> обычный режим излучения сигнала.*

- 5. Убедитесь, что проверяли работу сервомашинок при мигающем индикаторе. Если <sup>в</sup> процессе проверки индикатор стал гореть постоянно, выключите питание передатчика, повторите процедуры, описанные <sup>в</sup> пунктах 1—4, <sup>и</sup> повторите проверку.
- *\* В этом случае нет необходимости выключать питание приемника.*

**ВНИМАНИЕ:** Никогда не запускайте модель, когда <sup>в</sup> передатчике активирована функция проверки диапазона сигнала.

#### *Описание функций для моделей самолетов <sup>и</sup> планеров*

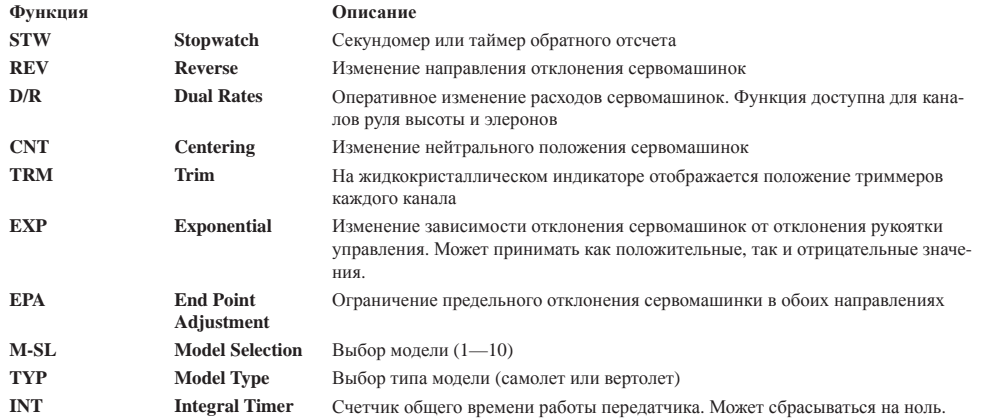

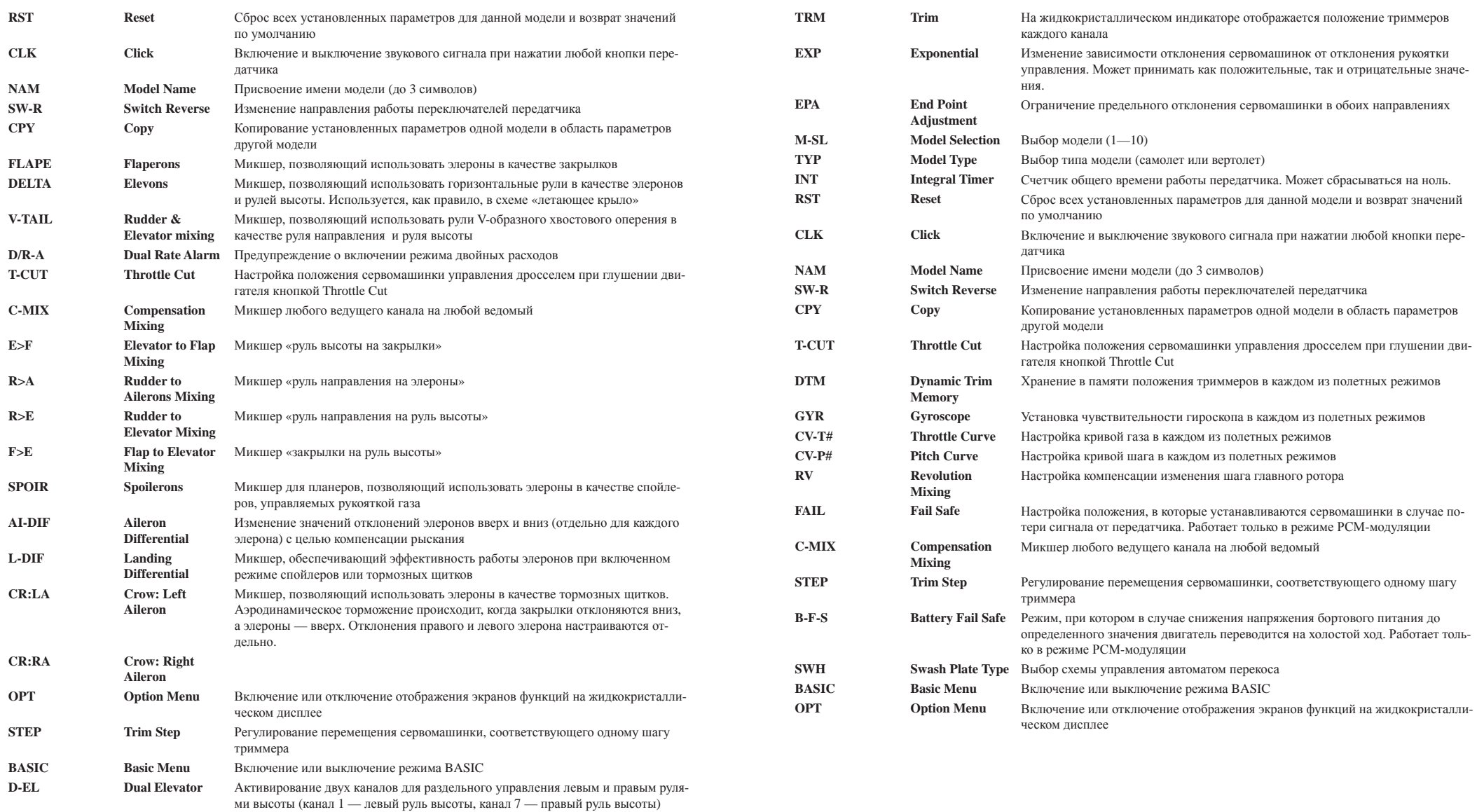

# Описание функций для моделей вертолетов

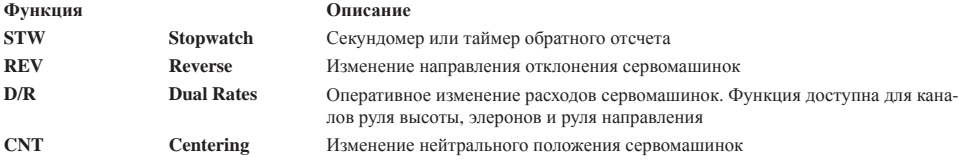

# Общие функции

Описываемые в этом разделе функции являются общими и применимы для моделей всех типов - самолетов, планеров и вертолетов. Приводимые ниже рисунки иллюстрируют работу дисплея в режиме обших функций. В качестве примера для этих рисунков выбран режим модели с закрепленным крылом (AERO). В режиме НЕLI изображение на дисплее в режиме общих функций будет практически таким же.

#### Использование и настройка функций

В этом разлеле Вы научитесь настраивать управляющие функции, залавать величину расхола и центровку сервомащинок лля кажлого канала. Нажатие несколько раз кнопки END на перелней панели привелет Вас к основному экрану, который показывает текущий тип и номер модели, напряжение аккумуляторной батареи передатчика.

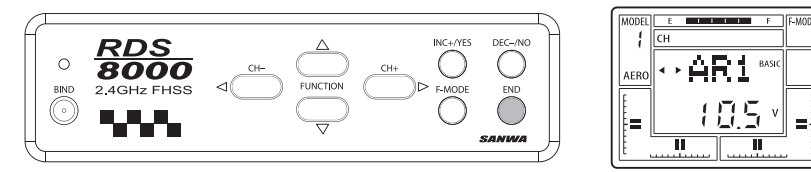

Нажмите СН+, чтобы перейти к экрану таймера. В верхней части экрана вылелится обозначение канала руля высоты СН ЕL. В левой части экрана будет отображаться номер модели и тип модели, а таймер будет показывать 0, пока не будет установлено время.

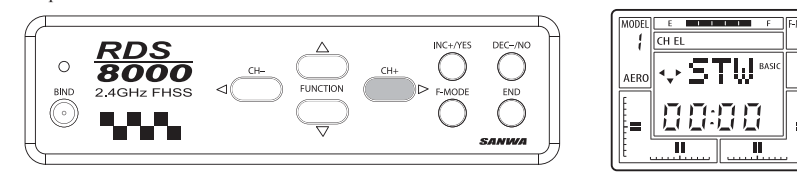

#### Реверсирование сервомашинок (REV)

Передатчик RDS8000 позволяет программными средствами изменять направление отклонения сервомашинок. Это дает возможность монтировать управляющие тяги модели наиболее удобным способом, не обращая внимания на направление перемещения. По окончания монтажа тяг включите радиоаппаратуру и проверьте, не отклоняется ли какой-либо из рулей в неверном направлении. При необходимости отреверсируйте нужный канал. Порядок реверсирования канала руля высоты приведен ниже. Другие каналы реверсируются аналогичным образом.

Нажмите FUNCTION ▼ для выхода на следующий экран:

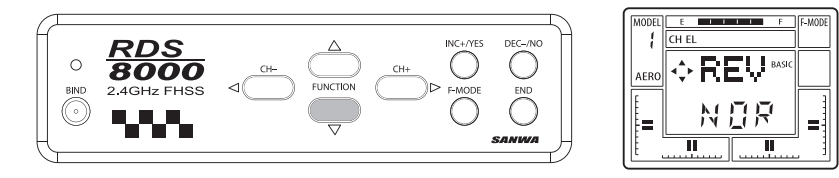

Если руль высоты отклоняется в неверном направлении, нажмите INC+/YES для изменения направления.

# **Пентрирование сервомашинок (CNT)**

Передатчик RDS8000 позволяет с высокой точностью установить нейтральное положение всех сервомашинок. По окончании монтажа управляющих тяг и их ориентировочного центрирования нажмите **FUNCTION ▼** для выхода на экран центрирования.

Центрирование сервомашинок всех каналов производится одним и тем же образом. Переход от одного канала к другому в режиме центрирования (как и во многих других режимах) производится нажатием СН+.

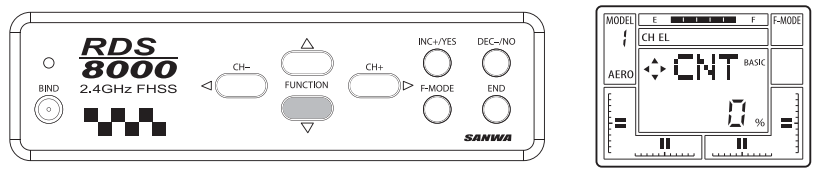

Нажимая **INC+/YES** и DEC-/NO. Вы можете менять значение параметра в пределах от 0 до +100%. Значение по умолчанию — 0%.

ВАЖНО: Желательно производить механическую регулировку длины управляющих тяг как можно точнее, и только после этого подстраивать нейтральное положение рулей с помощью функции CNT при нейтральном положении рукояток управления. Использование слишком больших значений параметра может привести к снижению максимально допустимого расхода сервомашинки этого канала. В частности, при значениях параметра центрирования свыше 50% по абсолютной величине управляемость по данному каналу существенно снизится в области максимального отклонения рукоятки.

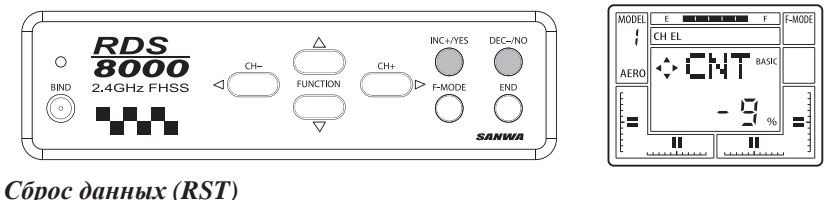

Если необходимо отменить все изменения, внесенные в настройку данной модели, можно воспользоваться функцией RST. Перед ее использованием убедитесь в том, что Вы действительно хотите сделать это, так как ВСЕ настройки будут возврашены к значениям по умолчанию. Функция возлействует только на настройки выбранной молели. Настройки всех остальных моделей сохраняются в памяти без изменений.

Нажмите END, чтобы выйти на экран AR1 (с индикатором напряжения аккумуляторной батареи). Затем нажмите CH+, чтобы выйти на экран STW. Отсюла Вы можете перемешаться по экранам настройки вверх и вниз, а также влево и вправо.

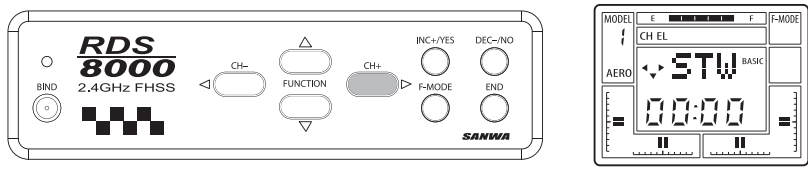

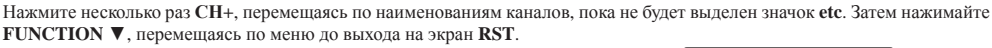

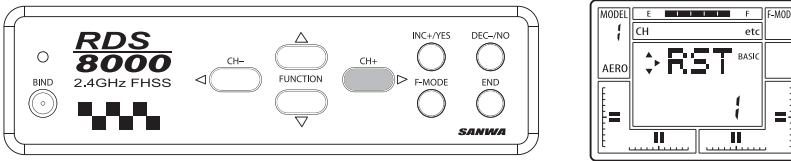

Лля сброса ВСЕХ параметров настройки молели нажмите CH+, на инликаторе появится запрос YES, Нажмите INC+/YES, На индикаторе появится надпись ОК!, означающая, что все параметры настройки модели возвращены к значениям по умолчанию. Дважды нажмите END для возврата на экран STW.

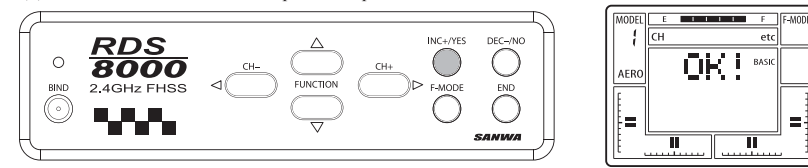

#### Выбор модели (M-SL)

Передатчик RDS8000 имеет встроенную память для хранения параметров настройки 10 моделей любых типов. Для использования или изменения настроек любой из них необходимо вначале выбрать нужную модель, войдя в меню M-SL.

Прелположим что Вам необходимо отредактировать параметры настройки второй молели Нажмите **END** чтобы выйти на экран AR1 (с индикатором напряжения аккумуляторной батареи и номером модели).

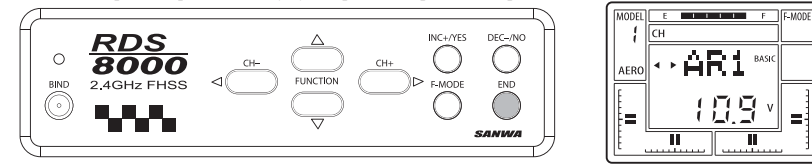

Нажмите несколько раз СН+, чтобы выделить значок etc. Используя FUNCTION ▼, перейдите на экран MSL. Нажмите INC+/YES, после чего надпись MSL начнет мигать, сигнализируя о готовности к выбору модели. Снова нажмите INC+/YES, чтобы выбрать следующую модель (например, AR2).

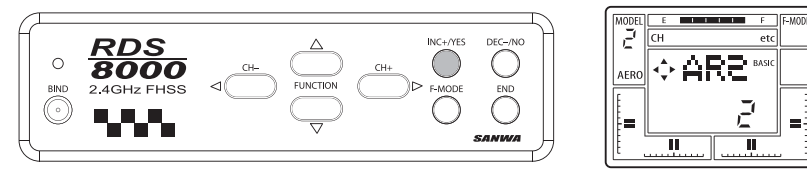

Трижды нажмите END, чтобы вернуться к основному экрану с индикатором напряжения аккумуляторной батареи и номепом молели

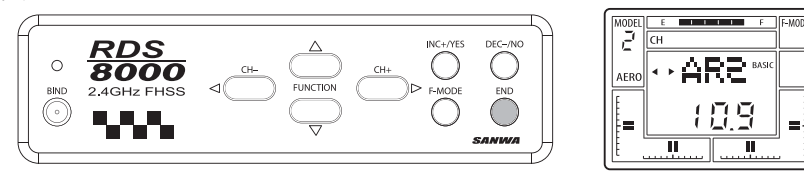

ПРИМЕЧАНИЕ: Если на экране указан неверный тип модели (например, HELI вместо AERO), продолжайте процедуру ввода параметров, переходя к экрану ТҮР.

#### Тип модели (ТҮР)

Для выбора типа модели нажмите несколько раз CH+, чтобы выделить значок etc. Используя FUNCTION ▼, перейдите на экран TYP. Нажмите CH+ для переключения между типами HELI или AERO. Одновременно с индикацией типа модели на экране будет мигать запрос YES. Для подтверждения выбора нажмите INC+/YES, после чего на экране появится надпись ОК!

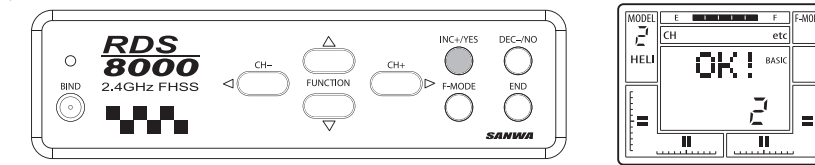

Трижлы нажмите **END**, чтобы вернуться к основному экрану с индикатором напряжения аккумуляторной батареи и номером модели.

#### Таймер обратного отсчета (STW)

Передатчик RDS8000 имеет встроенный таймер, который может быть использован как секундомер или как таймер обратного отсчета времени полета. Лля использования таймера нажмите СН+ или СН-, чтобы вылелить значок etc.

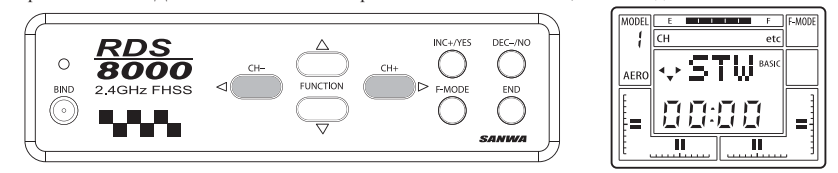

Используя FUNCTION ▼ перейлите на экран STW с мигающим инликатором Злесь Вы можете установить время таймера

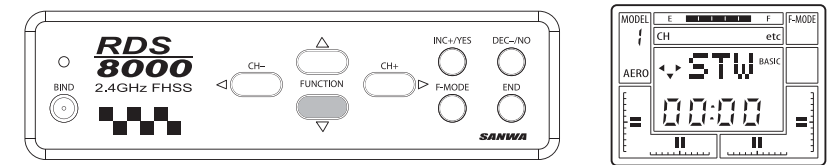

Используя INC+/YES, установите время, с которого начнется отсчет, например, 10 минут. Экран будет выглядеть так, как показано на рисунке. Если Вы хотите уменьшить установленное время, используйте DEC-/NO. Для сброса таймера одновременно нажмите INC+/YES и DEC-/NO.

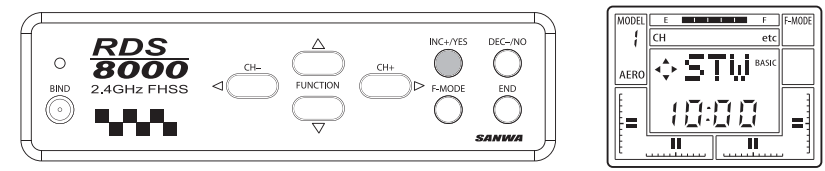

Запустить таймер можно из экрана любого канала, показывающего экран STW с установленным значением времени. Для пуска и остановки таймера пользуйтесь INC+/YES. За 10 секунл до окончания отсчета таймер каждую секунлу начинает подавать короткие звуковые сигналы. После того, как показания таймера достигли нуля, раздается непрерывный звуковой сигнал и начинается отсчет времени в сторону увеличения. Лля возврата таймера на установленное время одновременно нажмите INC+/YES и DEC-/NO

ПРИМЕЧАНИЕ: Для установки времени режим BASIC должен быть выключен.

## Таймер обшего времени (INT)

Этот таймер запускается каждый раз при включении питания передатчика и подсчитывает суммарное время работы передатчика до 99 часов 59 минут. Таким образом можно оценить отработанный ресурс работы аппаратуры. Можно также сбрасывать показания этого таймера для использования в других целях (например, при каждой перезарядке аккумуляторной батареи для оценки ресурса ее работы).

Экран таймера общего времени находится в разделе меню etc. Используя FUNCTION ▼, перейдите на экран INT. Обратите внимание, что показания таймера могут быть отличны от нуля, если питание перелатчика уже включалось. Показания таймера меняются в режиме реального времени. Если вы хотите сбросить показания таймера, одновременно нажмите INC+/YES u DEC-/NO

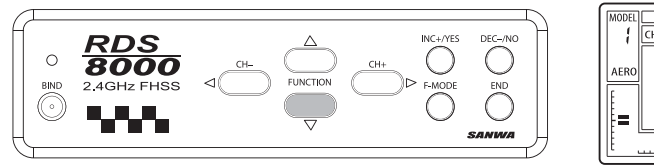

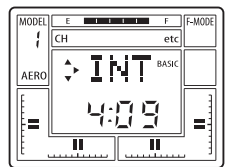

При желании можно вывести показания таймера общего времени на экран вместо таймера обратного отсчета. Для этого, находясь <sup>в</sup> экране **INT**, нажмите **СН<sup>+</sup>** для перехода на следующий экран:

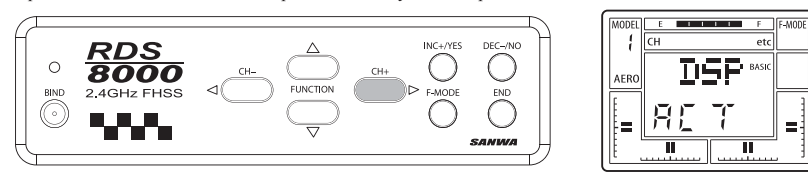

Нажмите **INC+/YES**, после чего нижняя строчка изменится <sup>с</sup> **INH** (выключено) на **АСТ** (активно). Нажатием **INC+/YES**  или **DEC-/NO** можно снова изменить значение параметра на **INH**. Большинство пилотов предпочитают иметь на экране таймер обратного отсчета, оставляя указанный параметр <sup>в</sup> значении **INH**.

Дважды нажмите **END**, чтобы вернуться <sup>к</sup> началу раздела меню **etc**.

#### *Присвоение имени модели (NAM)*

Передатчик RDS8000 позволяет присвоить уникальное буквенно-цифровое имя длиной 3 символа каждой из 10 моделей, параметры настройки которых могут сохраняться <sup>в</sup> памяти. Пользуясь **СН+**, выделите значок **etc**. Дважды нажмите **FUNCTION** ▼, чтобы перейти на экран **NAM**.

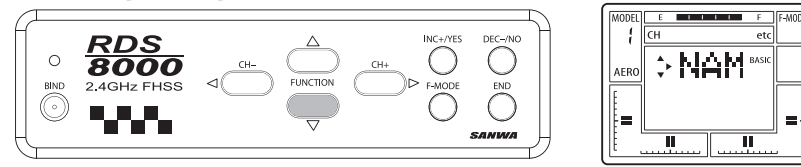

Пользуясь **СН+**, выберите модель №1. Первый символ имени модели будет мигать, сигнализируя, что Вы можете изменить его.

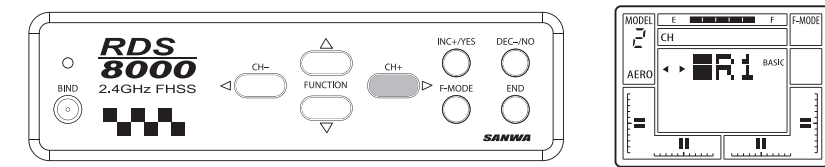

Пользуясь **INC+/YES** или **DEC-/NO**, выберите нужный символ. Вы можете выбирать прописные или строчные буквы латинского алфавита, цифры, двоеточие, дефис или пробел. Выбрав первый символ, подтвердите свой выбор нажатием **СН+**. После этого начнет мигать второй символ. Выберите его тем же способом. Одновременное нажатие **INC+/YES** <sup>и</sup> **DEC-/NO** возвращает имя по умолчанию (например, **AR1**). По завершении ввода дважды нажмите **END**, чтобы вернуться <sup>к</sup> началу раздела меню **etc**.

#### *Экспонента (ЕХР)*

Передатчик RDS8000 позволяет установить экспоненциальные соотношения хода сервомашинки <sup>к</sup> отклонению рукоятки управления для каналов руля высоты <sup>и</sup> элеронов (<sup>а</sup> также руля направления для моделей вертолетов).

Экспоненциальные характеристики используются главным образом для «смягчения» или снижения чувствительности рукоятки управления <sup>в</sup> зоне небольших отклонений от нейтрального положения. Если экспонента отключена, ход сервомашинки будет пропорционален отклонению рукоятки, то есть отклонение рукоятки на 50% приведет <sup>к</sup> отклонению сервомашинки на 50% от установленного максимального расхода.

Экспонента не приводит <sup>к</sup> изменению хода сервомашинки при полном отклонении рукоятки, но изменяет значения хода при частичном отклонении рукоятки. Например, при отклонении рукоятки на 25% ход сервомашинки может составить всего 10% от максимума. Приводимые графики иллюстрируют принцип экспоненциальности характеристик.

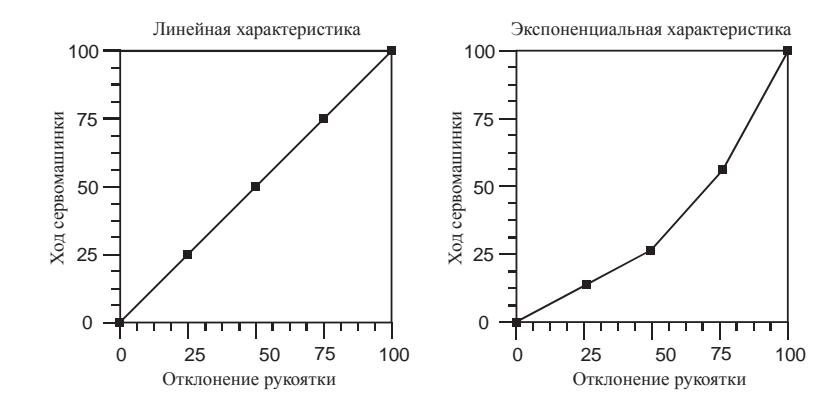

Скорее всего, Вы начнете <sup>с</sup> небольших значений параметра экспоненты, чтобы оценить <sup>и</sup> прочувствовать достигаемый эффект. Экспоненциальные характеристики полезны <sup>в</sup> случаях, когда требуется высокая чувствительность рукоятки при отклонениях, близких <sup>к</sup> предельным, но при этом необходимо плавное <sup>и</sup> точное управление рулями для корректировки траектории полета. Положения переключателя **Exponential#1** <sup>и</sup> **Exponential#2** соответствуют положениям переключателей двойных расходов руля высоты <sup>и</sup> элеронов. **Exponential#1** соответствует выключенному режиму **Dual Rate**, **Exponential#2** — включенному. Имейте <sup>в</sup> виду, что если Вы установите значение параметра **Dual Rate** равным 100% (изменения расходов не происходит), то включение этого переключателя приведет только <sup>к</sup> активированию экспоненты.

**ПРИМЕЧАНИЕ:** Установка положительного значения параметра экспоненты сделает рукоятку менее чувствительной <sup>в</sup> области малых отклонений. Отрицательное значение параметра экспоненты приведет <sup>к</sup> повышению чувствительности рукоятки вблизи нейтрального положения <sup>и</sup> более «мягкой» <sup>в</sup> конце хода.

В качестве примера установите экспоненциальную характеристику для канала руля высоты. Пользуясь **СН+**, выделите значок **EL**.

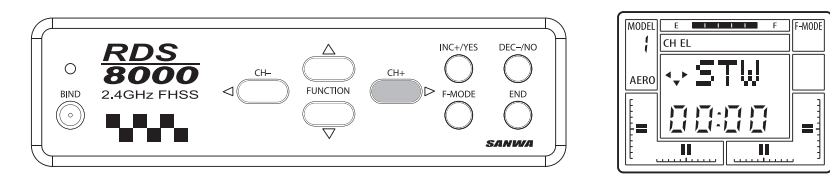

**ПРИМЕЧАНИЕ:** Для настройки **EXP**, выключите режим **BASIC**.

Используя **FUNCTION** ▼, перейдите на экран **ЕХР**.

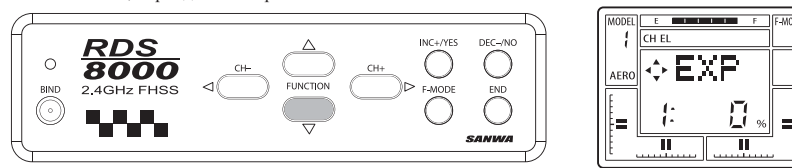

На экране отобразится текущее состояние параметра экспоненты для выбранного канала при текущем положении соответствующего переключателя **D/R**. Возможные значения параметра находятся <sup>в</sup> пределах от -100% до +100%. Значение по умолчанию равно 0%.

Переведите переключатель **D/R** для руля высоты <sup>в</sup> положение «включено». Обратите внимание, что показания индикатора изменились <sup>с</sup> **ЕХР:1** на **ЕХР:2**. Используя **INC+/YES**, установите положительное значение параметра экспоненты.

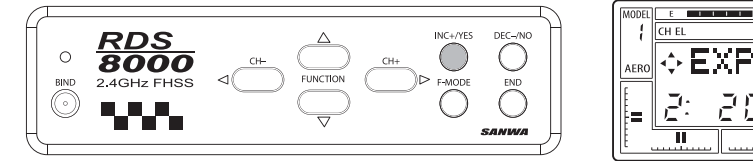

В приведенном примере установлено значение параметра экспоненты 20%. Это хорошее начальное значение для того, чтобы оценить особенности управления с экспоненциальной характеристикой применительно к Вашей модели и Вашему стилю управления.

Вы можете установить два значения параметра экспоненты, каждое из которых будет соответствовать одному из положений переключателя D/R. Однако в первоначальный период рекомендуется оставить параметр экспоненты равным нулю (линейная характеристика) для одного из режимов.

Как правило, большие значения параметра экспоненты применяются при настройке молелей класса Fun Fly, которые рассчитаны на большие отклонения рулей при максимальных отклонениях рукояток управления, в то время как при небольших отклонениях рукояток требуется низкая чувствительность. Лля большинства спортивных и аэробатических молелей необхолимая «мягкость» рукоятки вблизи нейтрального положения лостигается при значениях параметра экспоненты от  $+10\%$  no  $+25\%$ .

ВНИМАНИЕ: Устанавливая параметры экспоненты, убедитесь в том, что чувствительность рукоятки находится в разумных пределах. При значениях параметра экспоненты, близких к 100%, требуется очень большое отклонение рукоятки для получения лаже небольших отклонений рулей

Для более гибкой настройки характеристик управления изучите также разделы «Регулирование расходов» и «Двойные расходы». Совместное сбалансированное использование этих функций позволит настроить аппаратуру наиболее эффективно и в соответствии с Вашим стилем управления.

Экспоненциальная характеристика канала элеронов устанавливается аналогичным образом. Для переключения режимов в этом случае используется переключатель AI D/R, расположенный с правой стороны.

#### Копирование данных (СРҮ)

Одной из удобных возможностей передатчика RDS8000 является копирование данных настройки. С помощью этой функции весь набор параметров, установленный лля одной модели, может быть скопирован в настройки другой модели. Например, если для модели №1 имеются установленные Вами параметры, а модель №3 не настроена, то данные модели №1 могут быть скопированы в область данных модели №3.

Скопировав ланные. Вы можете с помошью функции M-SL перейти к параметрам молели №3 и изменить какие-либо параметры настройки. Таким образом Вы получаете возможность экспериментировать, изменяя параметры и сравнивая поведение модели до и после сделанного изменения, не меняя при этом исходные значения параметров.

Пользуясь CH+, выделите значок etc. (Помните, что для этого Вы должны находиться на экране STW, из которого можете перемешаться по горизонтали до раздела etc.)

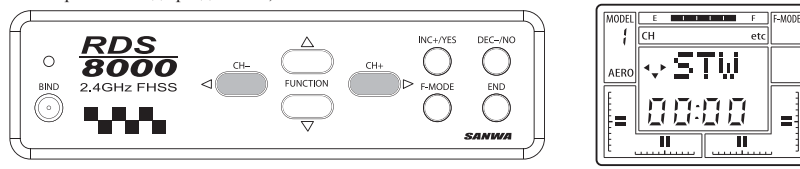

ПРИМЕЧАНИЕ: Для использование функции копирования, выключите режим BASIC.

Используя FUNCTION ▼, перейдите на экран СРҮ.

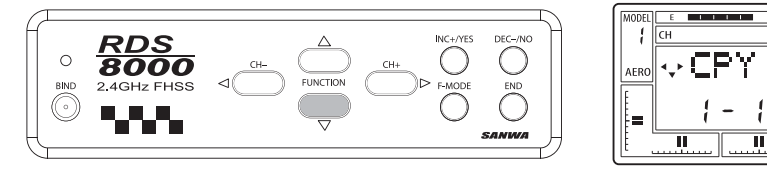

Прелположим, что Вам необходимо скопировать настройки модели №1 в область данных модели №3. Первое число на экране показывает номер модели-источника данных, а второе число — номер модели-адресата. Нажмите INC+/YES, чтобы изменить номер модели-адресата на 3. Обратите внимание, что один из маленьких треугольников на экране мигает, если существует экран, функционально связанный с текущим экраном.

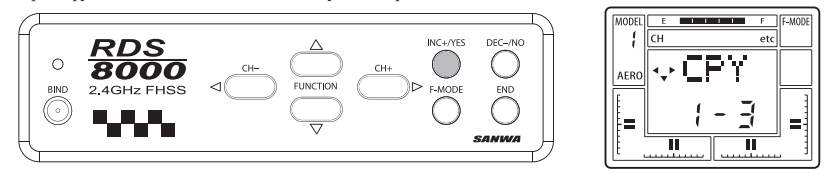

Убелитесь в том, что область данных выбранной молели-алресата не содержит параметров, которые Вы хотели бы сохранить, поскольку при копировании все настройки модели-адресата будут потеряны и замещены настройками копируемой модели. На данном этапе настройки модели №3 (адресата) еще остаются без изменений. Если Вы хотите изменить номер молели-алресата, слелайте это сейчас.

Окончательно определив номер модели-адресата, нажмите СН+, чтобы перейти на следующий экран. На экран будет выведен мигающий запрос YES.

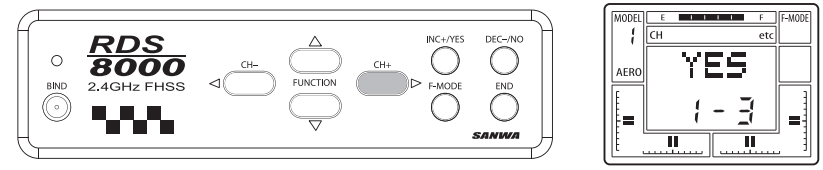

Нажмите INC+/YES для подтверждения. Экран примет вид, показанный ниже. Копирование произведено, и теперь настройки модели №3 в точности совпадают с настройками модели №1

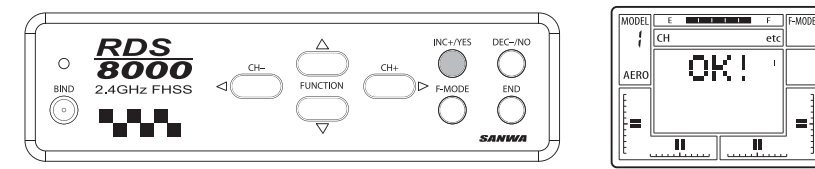

Нажмите END для возврата к экрану CPY.

#### Реверсирование переключателей (SW-R)

Эта функция позволяет изменить направление срабатывания переключателей передатчика на противоположное. Установленное по умолчанию направление характеризуется параметром NOR (нормальное).

ВНИМАНИЕ: Функция реверсирования переключателей не является селективной. Изменив значение этого параметра с **NOR на REV**, Вы тем самым меняете направление срабатывания всех шести переключателей передатчика.

Пользуясь CH+, выделите значок etc. (Помните, что для этого Вы должны находиться на экране STW, из которого можете перемещаться по горизонтали до раздела etc.)

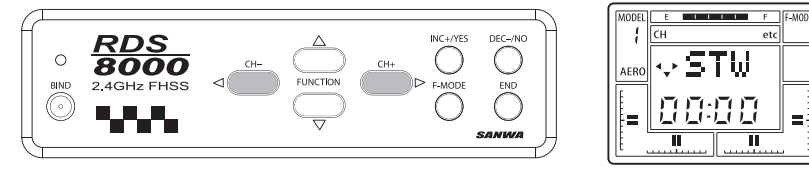

Используя **FUNCTION** ▼, перейдите на экран **SW-R**.

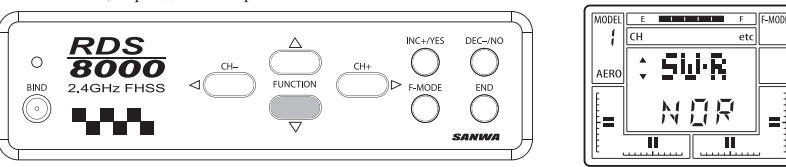

Нажмите **INC+/YES** или **DEC-/NO**, чтобы изменить значение параметра <sup>с</sup> **NOR** на **REV**. Направление срабатывания всех переключателей теперь изменено на противоположное.

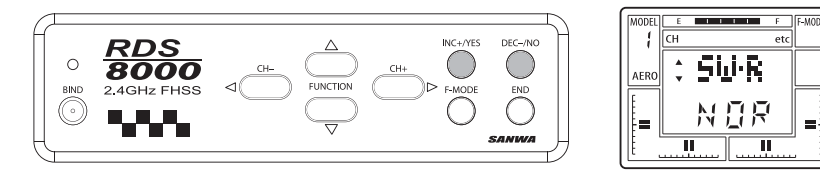

Нажмите **END** для возврата <sup>к</sup> экрану **STW**.

**ПРИМЕЧАНИЕ:** Заводская установка режима (**NOR**) соответствует выключенному положению переключателей, когда два переключателя на верхней части передатчика находятся <sup>в</sup> верхнем положении, <sup>а</sup> четыре переключателя на передней панели — в нижнем положении. Если значение параметра изменено на **REV**, <sup>в</sup> состоянии «выключено» два переключателя на верхней части передатчика находятся <sup>в</sup> нижнем положении, <sup>а</sup> четыре переключателя на передней панели — <sup>в</sup> верхнем положении.

#### *Звуковая индикация нажатия кнопок (CLK)*

По умолчанию установлен режим, при котором каждое нажатие любой из кнопок программирования сопровождается коротким звуковым сигналом. Кроме этого, звуковой сигнал подается при истечении установленного времени таймера.

Существует возможность отключения звукового сигнала. Когда эта функция отключена, звуковые сигналы подаются ТОЛЬ-КО при срабатывании таймера.

Пользуясь **СН+**, выделите значок **etc**.

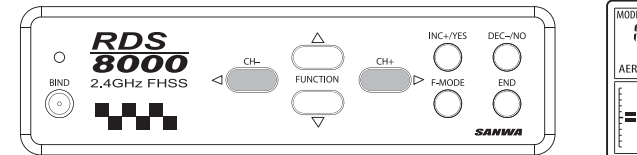

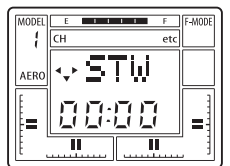

π

Используя **FUNCTION** ▼, перейдите на экран **CLK**.

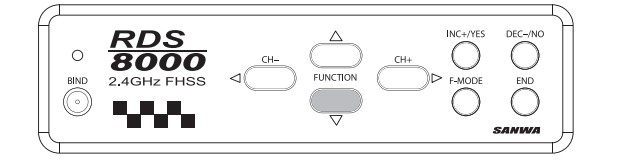

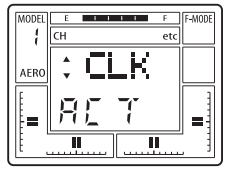

Нажмите **INC+/YES**, чтобы изменить значение параметра <sup>с</sup> **ACT** на **INH**. Нажатие **INC+/YES** или **DEC-/NO** меняет значение параметра.

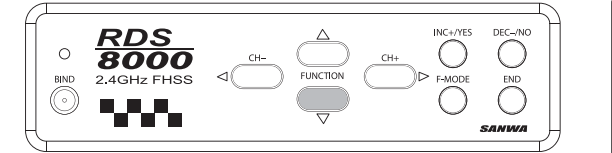

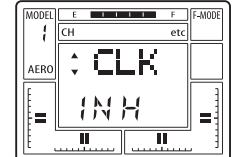

Нажмите **END** для возврата <sup>к</sup> экрану **STW**.

## *Глушение двигателя (T-CUT)*

Еще одной полезной функцией передатчика RDS8000 применительно <sup>к</sup> моделям <sup>с</sup> двигателями внутреннего сгорания является глушение двигателя. Обычно режим холостого хода настраивается путем регулирования расхода сервомашинки управления дросселем **(ЕРА**) <sup>и</sup> подстройки триммера канала газа, при этом рукоятка газа находится <sup>в</sup> крайнем нижнем положении. Для того, чтобы заглушить двигатель модели после посадки, требовалось воспользоваться цифровым триммером канала газа, <sup>а</sup> после остановки двигателя необходимо было вернуть триммер <sup>в</sup> первоначальное положение. Функция **T-CUT**  решает эту задачу <sup>с</sup> помощью специальной кнопки на передатчике, при нажатии которой сервомашинка привода дросселя отклоняется дальше установленного положения, соответствующего крайнему нижнему положению рукоятки, <sup>и</sup> перекрывает подачу топлива <sup>в</sup> двигатель. Кнопка глушения двигателя работает только при условии, что рукоятка управления газом находится <sup>в</sup> крайнем нижнем положении (двигатель на холостом ходу).

Пользуясь **СН<sup>+</sup>** или **СН-**, выделите значок канала газа **ТН**.

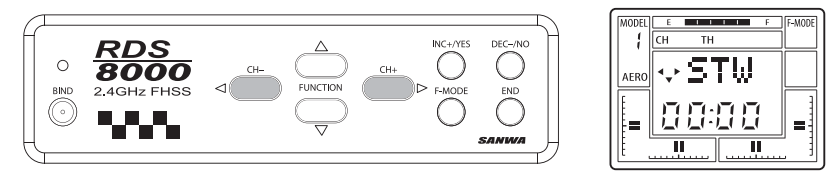

Несколько раз нажмите **FUNCTION** ▼, чтобы перейти на экран, показанный ниже.

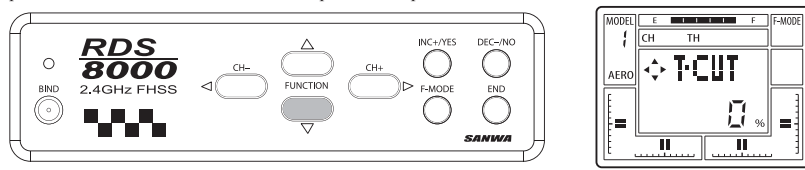

Нажмите **DEC-/NO**, чтобы установить значение параметра -100%. Переведите рукоятку управления газом <sup>в</sup> крайнее нижнее положение. Нажмите <sup>и</sup> удерживайте кнопку глушения двигателя, расположенную выше правой рукоятки управления. Сервомашинка привода дросселя отклонится настолько, что перекроет дроссельную заслонку карбюратора.

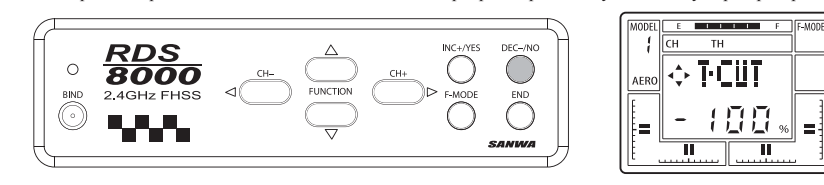

# *Функции для моделей самолетов <sup>и</sup> планеров*

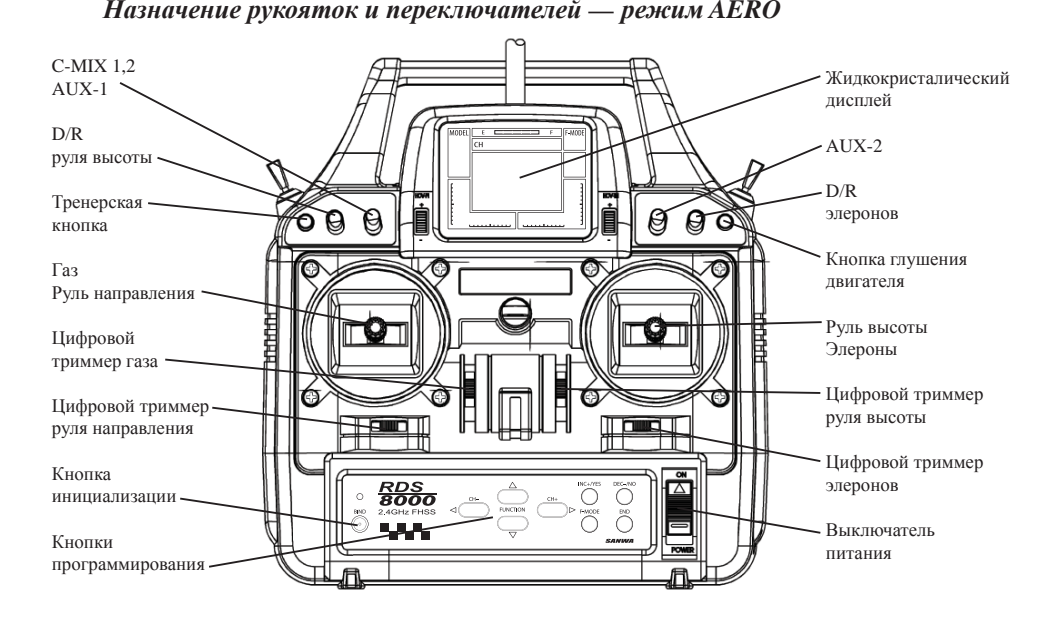

# Шасси Закрылки ீட்டம்

#### *Назначение каналов приемника*

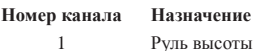

- 2Элероны
- 3Дроссель
- 4Руль направления
- 5Шасси
- 6Закрылки или второй элерон
- 7Дополнительный канал 1
- 8/Б Дополнительный канал 2

#### *Структура базового меню для моделей самолетов <sup>и</sup> планеров*

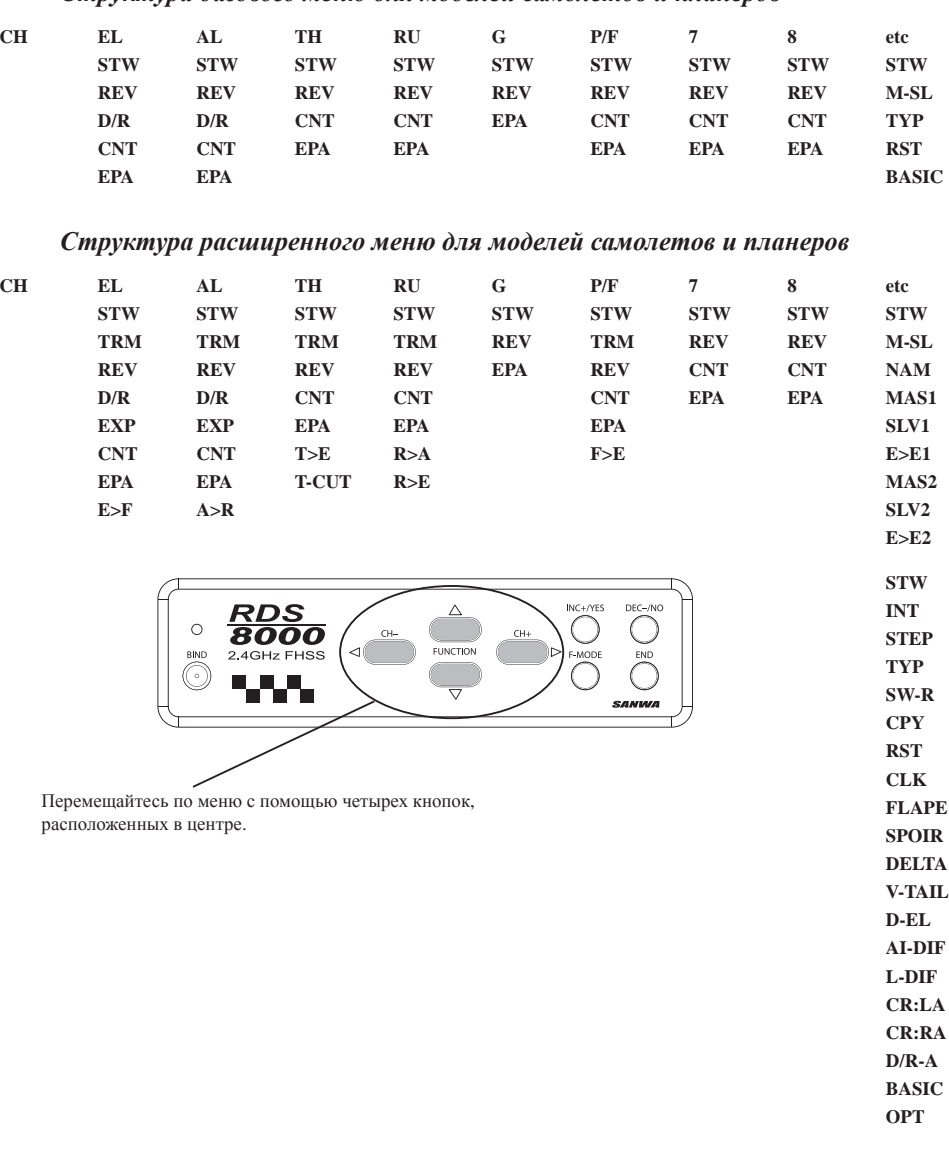

На предприятии-изготовителе передатчик RDS8000 программируется таким образом, что моделям присваиваются следующие типы:

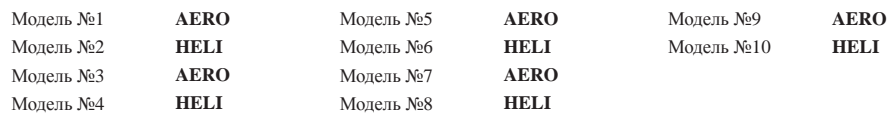

Если передатчик применяется только для управления моделями самолетов (планеров), Вы можете изменить тип моделей 2, 4, 6, 8 и 10 на **AERO**. Для этого включите питание передатчика <sup>и</sup> нажимайте **END**, пока не выйдете <sup>в</sup> главный экран, который будет показывать имя (по умолчанию) модели **AR1** <sup>и</sup> напряжение аккумуляторной батареи.

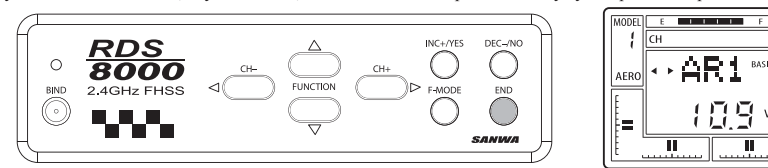

Пользуясь **СН+**, выделите значок **etc**.

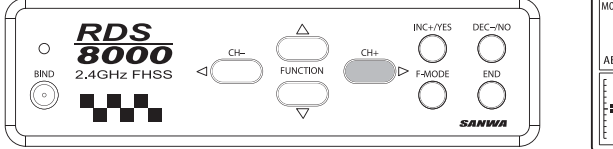

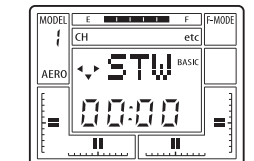

π

Нажав один раз **FUNCTION** ▼, перейдите на экран **M-SL**.

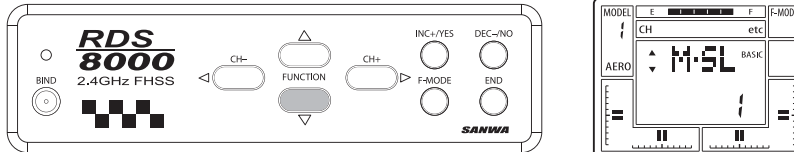

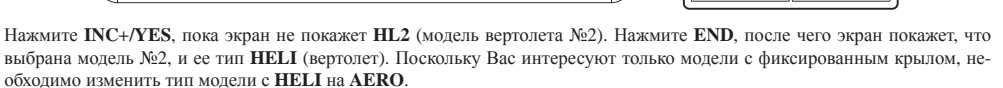

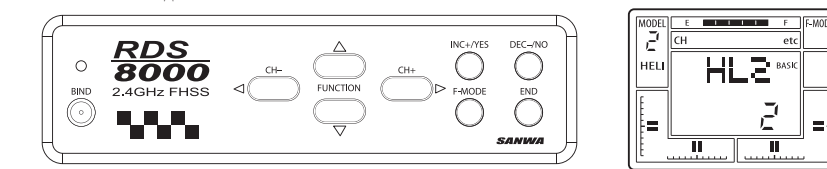

#### *Выбор типа модели (TYP)*

Для изменения типа модели нажмите **FUNCTION** ▼, чтобы перейти на экран **TYP.**

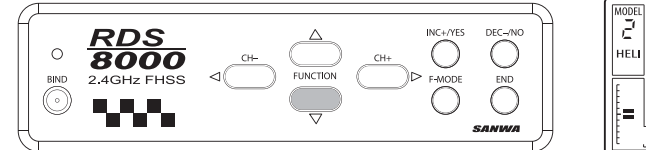

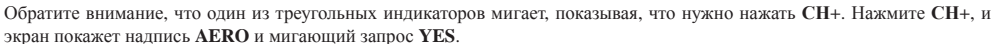

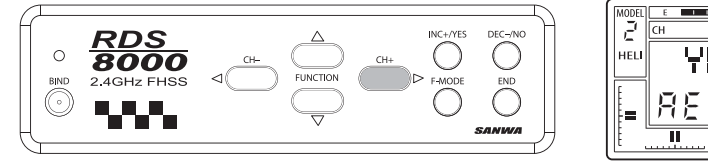

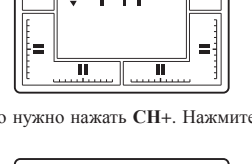

**Communication** 

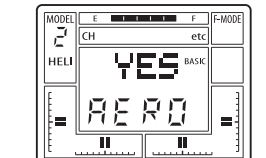

Для подтверждения изменения нажмите **INC+/YES**. На экране появится надпись **ОК!** Как видно на экране, тип модели №2 изменился <sup>с</sup> **HELI** на **AERO**.

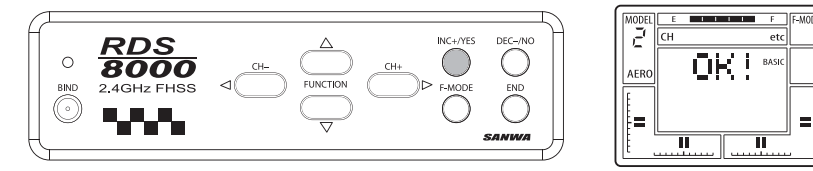

Дважды нажмите **END** для возврата <sup>к</sup> экрану **STW**.

Аналогичным способом можно изменить также тип моделей №4, 6, 8 и 10.

# *Двойные расходы (D/R)*

Настройки двойных расходов позволяют оперативно переключаться из режима «стандартных» расходов <sup>в</sup> режим <sup>с</sup> уменьшенными расходами. При этом не меняется ни скорость обработки сигнала, ни скорость отработки сервомашинок. Эти два режима различаются только максимально возможными отклонениями сервомашинок.

Передатчик RDS8000 позволяет настраивать два режима расходов для каналов руля высоты <sup>и</sup> элеронов.

Находясь <sup>в</sup> экране **REV**, нажмите **FUNCTION** ▼, чтобы перейти на следующий экран:

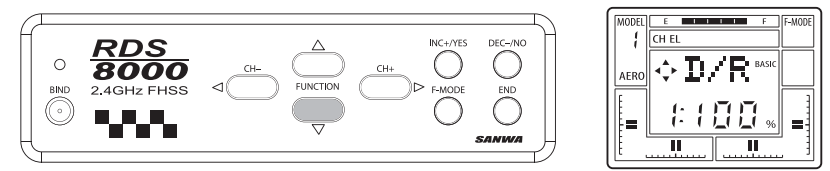

Экран показывает параметры текущего режима. Изменив положение переключателя **D/R**, соответствующего выбранному каналу, Вы выведете на экран параметры второго режима. В данном примере иллюстрируется программирование параметров для канала руля высоты. Другие доступные каналы программируются аналогичным образом.

Параметр расхода может принимать значения <sup>в</sup> пределах от 0 до 150%. Значение по умолчанию для режима 1 — 100%. Рекомендуется оставить это значение без изменений <sup>и</sup> откорректировать только значение параметра для режима 2, когда переключатель **EL D/R** <sup>в</sup> верхней левой части передней панели передатчика включен. Общепринятое положение для режима уменьшенных расходов — переключатель <sup>в</sup> верхнем положении. В этом состоянии экран принимает вид, показанный ниже. Пользуйтесь **INC+/YES** <sup>и</sup> **DEC-/NO**, чтобы увеличивать или уменьшать значение параметра. Значение по умолчанию для режима 2 — 100%. В ходе пробных полетов оно может корректироваться применительно <sup>к</sup> характеристикам модели <sup>и</sup> стилю управления.

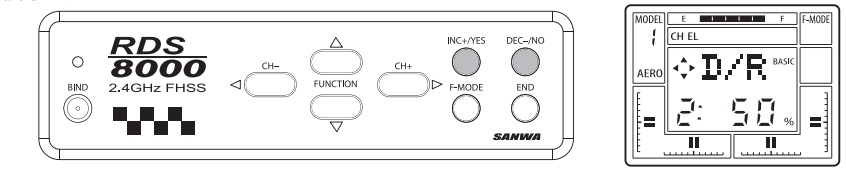

Переключатель **AI D/R** для элеронов расположен <sup>в</sup> верхней правой части передней панели передатчика. Программирование осуществляется аналогичным образом.

**ВНИМАНИЕ:** Перед взлетом проверьте положение обоих переключателей **D/R**!

#### *Регулирование расходов (ЕРА)*

Передатчик RDS8000 позволяет регулировать расходы сервомашинок всех каналов.

Лучше всего устанавливать значения расходов как можно ближе <sup>к</sup> 100%. Это обеспечивает высокую разрешающую способность и более точное центрирование. Однако <sup>в</sup> ряде случаев использовать 100% расход не представляется возможным, например, при использовании (по конструктивным соображениям) коротких кабанчиков или управляющих тяг без возмож-

#### ности регулировки длины.

Предположим, что необходимо отрегулировать расходы сервомашинки управления рулем высоты. Для этого нужно вначале выйти в экран STW, как описано выше, а затем, пользуясь FUNCTION  $\nabla$ , перейти к экрану EPA.

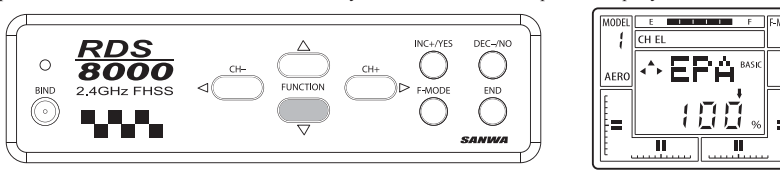

Значение расхода может быть установлено в пределах от 0 до 150%. Отклоняя рукоятку управления рудем высоты вверх и вниз, Вы увидите, как меняется направление стрелки на экране. Для установки значения расхода руля вверх отклоните рукоятку управления рулем высоты вниз от нейтрального положения и отпустите. Пользуйтесь INC+/YES и DEC-/NO, чтобы увеличивать или уменьшать значение параметра.

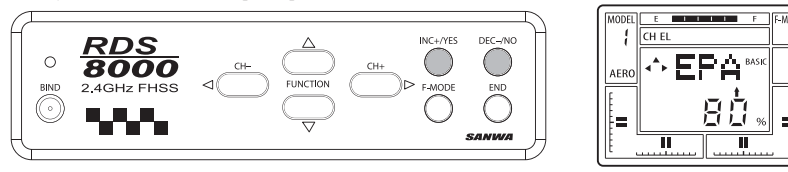

Пользуясь СН+ и СН-, настройте расходы машинок для остальных каналов. Для настройки расходов каналов шасси (G) и закрылков (FL) последовательно выполняйте программирование параметров для каждого положения переключателей

#### Регулирование расходов сервомашинки шасси (G)

В большинстве случаев (а в недавнем прошлом практически всегда) расходы сервомашинки управления шасси невозможно отрегулировать программными средствами передатчика, поскольку большинство этих сервомашинок не являются пропорциональными. Используя такие машинки, лобиться корректной работы механизма шасси можно только путем механической регулировки.

Используя пропорциональные сервомашинки для вспомогательных механизмов (например, Airtronics 94739), можно установить начальное и конечное положение ротора машинки или клапана пневматического привола с помошью программных функций передатчика.

Перейдите на экран ЕРА, как описано выше. Пользуясь СН+, выберите канал управления шасси (G).

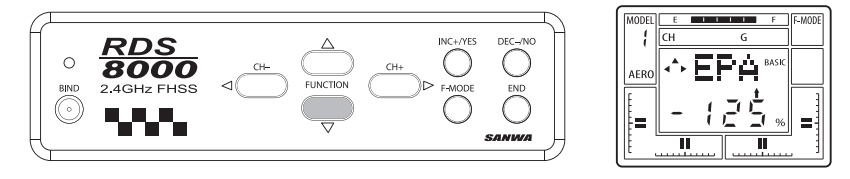

Установите нужные значения расходов с помощью INC+/YES и DEC-/NO, меняя положение переключателя управления шасси на верхней левой части передатчика. Пределы регулирования от -150% до +150%. Значения по умолчанию +125% лля верхнего положения и -125% для нижнего. Лля возврата к значениям по умолчанию нажмите одновременно INC+/YES и DEC-/NO

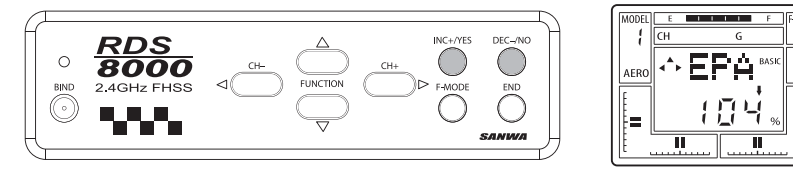

Нажмите END для возврата к экрану STW

#### Память триммеров (TRM)

Передатчик RDS8000 имеет функцию запоминания положения триммеров четырех основных управляющих каналов, а также канала управления закрылками. Положение триммеров руля высоты, элеронов, руля направления и газа устанавливается соответствующими ползунками. Можно также корректировать положение триммеров с помощью INC+/YES и DEC-/NO.

Все изменения положения триммеров, сделанные во время полета, автоматически сохраняются в памяти параметров текущей модели. Параметры, определяющие положение каждого из триммеров, выводятся на экран TRM в виде процентов. В дополнение к этому имеются графические индикаторы, позволяющие визуально оценить положения триммеров четырех основных каналов.

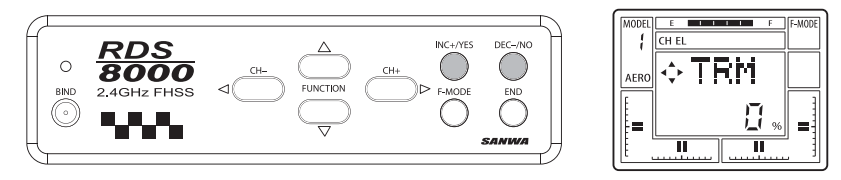

#### Трехпозиционный переключатель управления закрылками (FLAP)

При использовании канала 6 для управления закрылками Вы имеете возможность регулировать положение закрылков в трех положениях - 0%, 50% и 100%.

Находясь в основном экране, нажимайте СН+, чтобы выделить значок Р-F. Регулировка положений закрылков осуществляется на экранах CNT и EPA.

Используйте функции СМТ и ЕРА для установки величины отклонения закрылков в процентах. Сначала переведите переключатель закрылков в среднее положение. Это установит вал рулевой машинки в нейтральное положение. Не пользуясь функцией CNT, установите качалку машинки так, чтобы она находилась под прямым углом к корпусу машинки.

Теперь переведите переключатель закрылков в верхнее положение и отрегулируйте длину тяг таким образом, чтобы угол отклонения закрылков был равен нулю. После того, как Вы отрегулировали ллину тяг привола закрылков, перевелите переключатель закрылков в среднее положение. Это заставит отклониться закрылки вниз на 50% их полного хода. Теперь, если Вы переместите переключатель в третье положение, закрылки отклонятся вниз на максимальную величину. Когда переключатель закрылков находится в среднем положении, установите величину отклонения закрылков в этом положении с помошью функции центровки CNT.

ПОМНИТЕ, что изменение среднего (50%) положения закрылков с помощью функции CNT приведет также к смешению как нейтрального положения, так и положения полного (100%) отклонения закрылков. Поэтому после того, как Вы изменили центровку в среднем положении, с помощью функции EPA установите величины минимального и максимального отклонения закрылков (то есть положения 0% и 100%).

Установив величину отклонения в положении 50%, отрегулируйте отклонение закрылков в нейтральном (0%) и крайнем нижнем (100%) положениях.

#### Флапероны (FLAP)

Функция флаперонов используется, если каждый из элеронов управляется отдельной сервомашинкой. Кроме того, эта функция позволяет использовать элероны в качестве закрылков, опуская оба элерона вниз для получения большей подъемной силы и большего аэролинамического сопротивления. В следующем примере элероны будут запрограммированы как закрылки, управляемые переключателем Flap/FL-EL. Чтобы использовать две рулевые машинки для управления элеронами, они должны быть подключены к каналам приемника 2 и 6, как показано на рисунке ниже.

Пользуясь CH+ или CH-, вылелите значок etc.

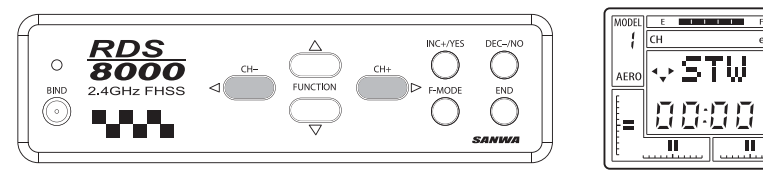

Несколько раз нажмите **FUNCTION** ▼, чтобы перейти на следующий экран:

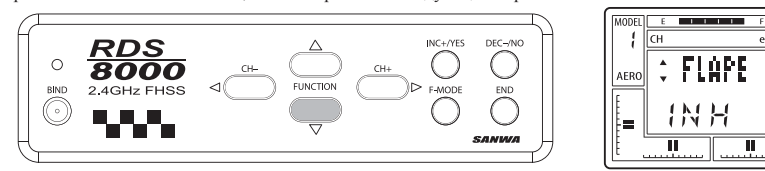

Пользуясь **INC+/YES** <sup>и</sup> **DEC-/NO**, установите значение параметра **АСТ** (активно). Теперь рукоятка управления элеронами будет вырабатывать сигналы для каналов 2 и 6.

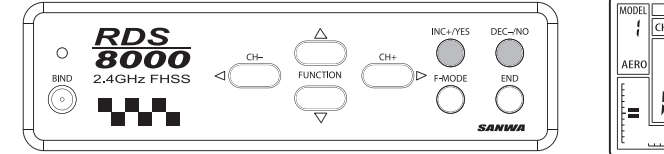

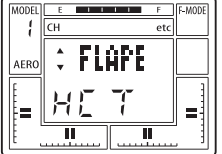

**E** MOP

**TF-MOD** 

Нажмите **END**, чтобы вернуться <sup>к</sup> экрану **STW**.

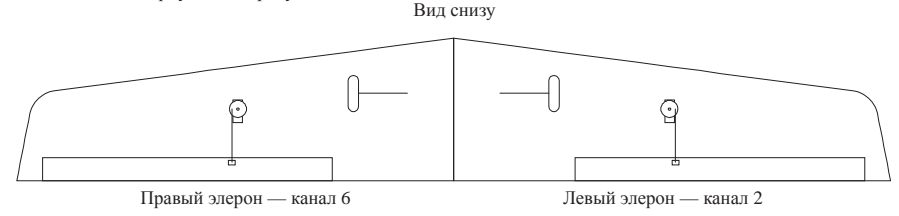

Тяги элеронов должны быть присоединены <sup>к</sup> качалкам <sup>с</sup> "внешней" стороны сервомашинок.

Теперь, пользуясь **СН+**, выделите значок **P-F**.

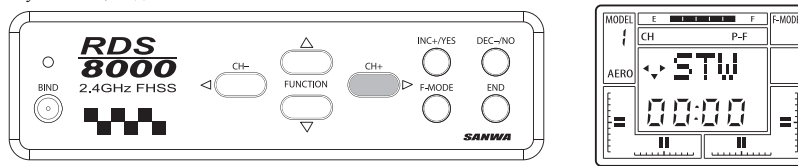

Нажимайте **FUNCTION** ▼, чтобы перейти <sup>к</sup> экрану **FLAP EPA** (регулировка расходов). Обратите внимание, что по умолчанию установлено значение -100%. Диапазон возможных значений от -150% до +150%. Пользуйтесь **INC+/YES** <sup>и</sup> **DEC-/NO**, чтобы изменить значение <sup>и</sup>/или знак параметра функции FLAP. Переключатель управления закрылками **Flap/ FL-EL** расположен на верхней правой части передатчика. Чтобы отключить функцию закрылков, установите значение расхода равным 0%.

Если оба элерона поднимаются вверх при включении переключателя **Flap**, измените знак установленного параметра **EPA**. Для тонкой подстройки отклонения закрылков используйте функцию **FLAP TRM** (триммер закрылков).

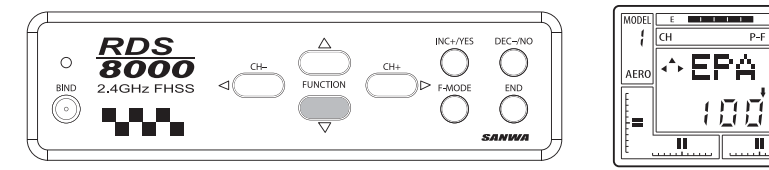

*Предупредительные сигналы*

**Положение переключателей двойных расходов (D/R-A) Предупреждение об открытом дросселе**

Передатчик RDS8000 имеет встроенную функцию сигнализации, которая срабатывает, если <sup>в</sup> момент включения питания

хотя бы один из переключателей **D/R** находится во включенном положении. Кроме этого, передатчик имеет функцию предупреждения об открытом дросселе, которая срабатывает, если <sup>в</sup> момент включения передатчика рукоятка газа находится не в крайнем нижнем положении. В этом случае на дисплее появится надпись **TH-Hi!** , которая исчезает после того, как рукоятка газа будет переведена <sup>в</sup> положение минимального газа.

Пользуясь **СН<sup>+</sup>** или **СН-**, выделите значок **etc**.

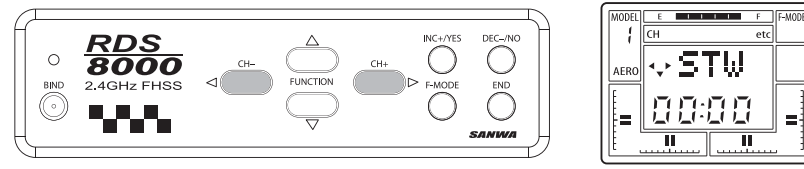

Нажимайте **FUNCTION** ▼, чтобы перейти <sup>к</sup> экрану **D/R-A**.

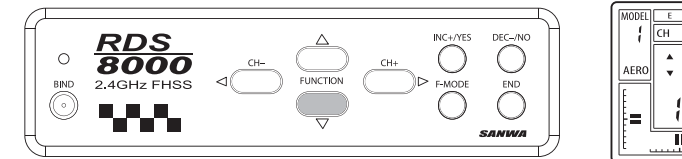

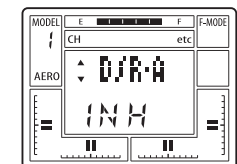

Пользуясь **INC+/YES** <sup>и</sup> **DEC-/NO**, установите значение параметра **АСТ** (активно).

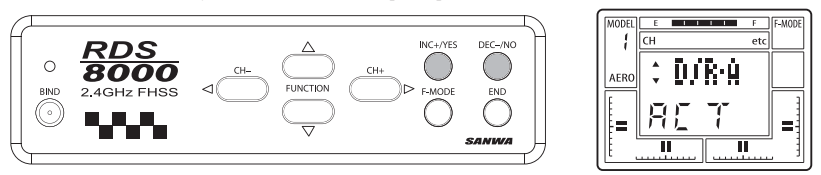

Если <sup>в</sup> момент включения питания передатчика хотя бы один из переключателей **D/R** находится <sup>в</sup> положении «включено», передатчик будет подавать 3 звуковых сигнала приблизительно каждые 15 секунд, пока переключатель не будет выключен.

При желании можно выключить эту функцию нажатием **INC+/YES** <sup>и</sup> **DEC-/NO**, чтобы значение параметра изменилось на **INH** (выключено).

Функция предупреждения об открытом дросселе не может быть отключена.

**ВНИМАНИЕ!** Передатчик также начинает подавать предупредительный сигнал, если <sup>в</sup> течение 15 минут пилот не воспользовался ни одной из рукояток или кнопок управления, <sup>а</sup> питание передатчика осталось включенным. На экране <sup>в</sup> этом случае появляется надпись **PWR!**.

## *Микшер элевонов (DELTA)*

Микшер элевонов применяется на моделях, выполненных по схеме «летающее крыло», <sup>и</sup> позволяет использовать горизонтальные рули <sup>в</sup> качестве элеронов <sup>и</sup> рулей высоты.

Пользуясь **СН<sup>+</sup>** или **СН-**, перейдите на экран **STW**.

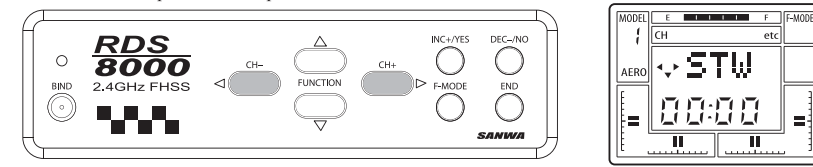

Нажимайте FUNCTION ▼. чтобы перейти к экрану DELTA.

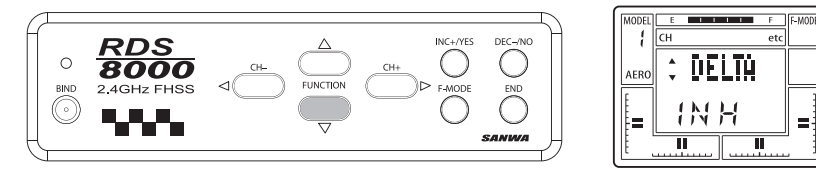

Пользуясь INC+/YES, установите значение параметра ACT (активно). Помните, что если активна функция DELTA, Вы не можете использовать функцию FLAPE, и наоборот. При включенном микшере элевонов сервомашинки горизонтальных рулей должны быть подключены к каналам 1 и 2. Эти сервомашинки будут управляться правой рукояткой передатчика. После включения микшера можно отрегулировать расходы сервомашинок.

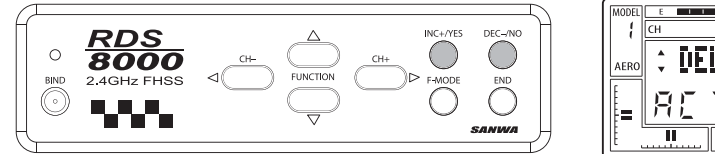

**CONTRACTOR E** MOP DELTA

Ū

 $\overline{\mathbf{u}}$ 

П

 $\overline{\mathbf{u}}$ 

瓦

 $\overline{\mathbf{u}}$ 

 $\overline{a}$ 

Нажмите END для возврата к экрану STW.

#### **Микшер элеронов на руль направления**  $(A > R)$

Передатчик RDS8000 дает возможность запрограммировать управление таким образом, что при отклонении рукоятки управления элеронами руль направления будет отклоняться в том же направлении (крен вправо - руль направления вправо). Полученная таким образом координация руля направления и элеронов помогает компенсировать тенденцию модели к повороту в сторону, противоположную крену, созданному элеронами. Эта тенденция характерна для многих моделей с верхним расположением крыла и моделей-копий. (Обратите внимание, что сервомашинка руля направления будет реагировать также на отклонения рукоятки управления рулем направления.)

Пользуясь СН+ или СН-, выделите значок АІ (канал элеронов).

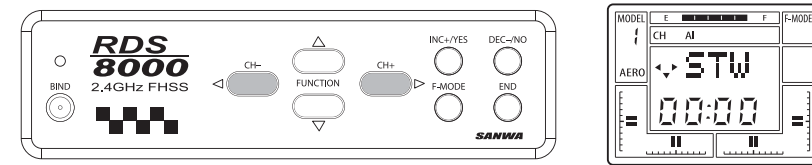

Нажимайте FUNCTION ▼, чтобы перейти к экрану A>R.

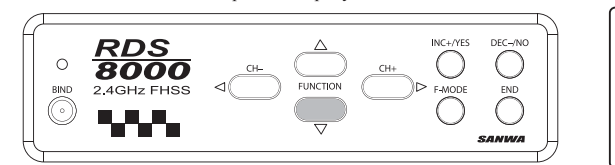

Пользуясь **INC+/YES**, установите значение параметра микширования.

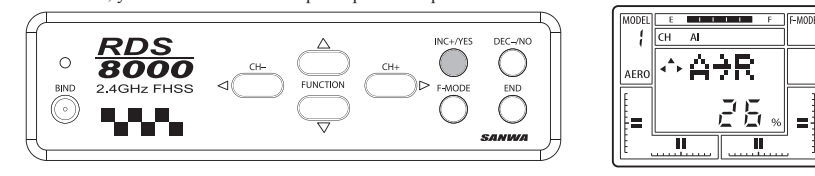

Теперь, пользуясь переключателем AL>RU, расположенным нал левой рукояткой управления. Вы можете включать и выключать этот микшер. Для сброса параметра микширования на 0% нажмите одновременно INC+/YES и DEC-/NO.

# Микшер V-образного хвостового оперения (V-TAIL)

Передатчик RDS8000 обеспечивает возможность управлять моделями самолетов и планеров, имеющих V-образное хвостовое оперение. При такой схеме два руля хвостового оперения выполняют одновременно роль рулей направления и рулей высоты. Лля реализации управления моделью с V-образным хвостовым оперением необходимо, чтобы каждый из рудей управлялся отдельной сервомашинкой, и эти машинки должны быть подключены к каналам 1 и 4.

Пользуясь СН+ или СН-, вылелите значок etc.

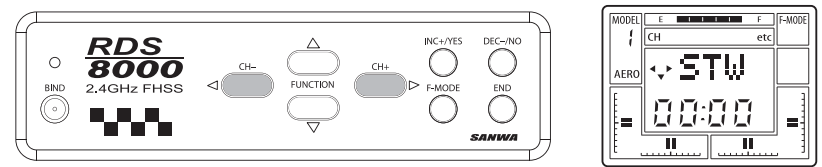

Нажимайте FUNCTION ▼. чтобы перейти к экрану V-TAIL.

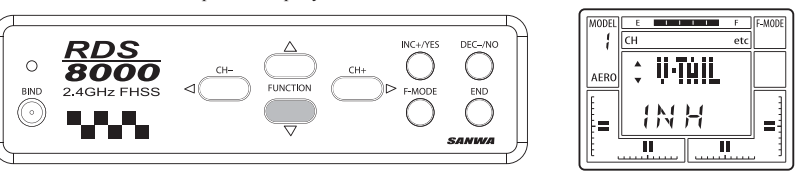

Пользуясь INC+/YES, перейдите к экрану, показанному ниже. Нажатие INC+/YES или DEC-/NO изменяет значение параметра с ACT (активно) на INH (выключено) и обратно. При активированном микшере V-образного хвостового оперения остаются доступными функции REV и EPA (реверсирование и регулирование расходов).

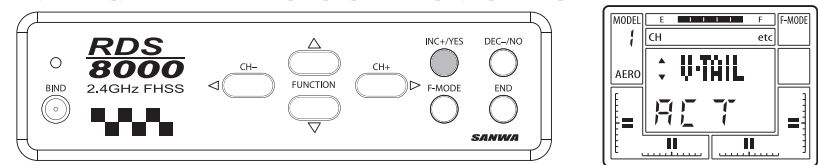

При необходимости можно активировать микшер элеронов на руль направления, чтобы обеспечить возможность управления рулем направления правой рукояткой (см. соответствующий раздел).

## Микшер дросселя на руль высоты (Т>Е)

Передатчик RDS8000 позволяет автоматически триммировать руль высоты путем отклонения рукоятки управления газом. Эта опция полезна для большинства планеров, так как они требуют триммирования по тангажу при использовании закрылков. Выполняя это триммирование с помощью микшера, пилоту не приходится изменять положение триммера руля высоты каждый раз при использовании закрылков и возвращать триммер на место при полете в нормальном режиме. Этот микшер можно использовать и на моделях самолетов, чтобы корректировать положение триммера руля высоты при изменении оборотов двигателя.

Пользуясь СН+ или СН-, выделите значок ТН (канал газа). Обратите внимание, что для этого Вы должны находиться в экране STW.

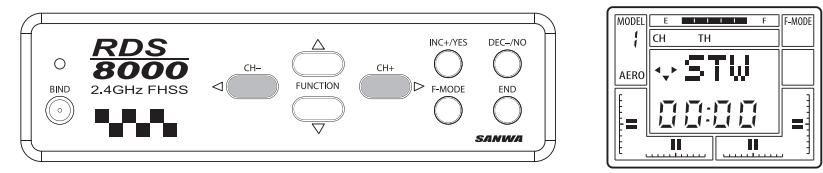

Нажимайте FUNCTION ▼. чтобы перейти к экрану Т>Е.

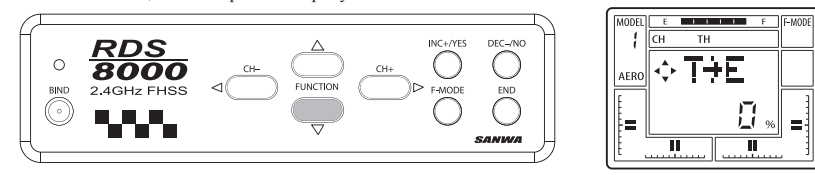

Пользуйтесь INC+/YES и DEC-/NO для установки нужного значения параметра микширования из интервала от -100% ло +100%. В данном примере установите значение +20%. Для определения оптимального значения требуется проведение пробных полетов.

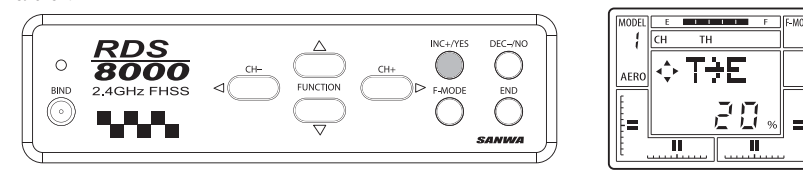

Для возврата к значению по умолчанию 0% нажмите одновременно INC+/YES и DEC-/NO.

#### Компенсационные микшеры (С-Міх)

Передатчик RDS8000 имеет 2 компенсационных микшера для настройки пользователем. Они являются дополнением к имеющимся встроенным микшерам.

Назначение компенсационных микшеров — обеспечить возможность управлять двумя каналами с помощью одного органа управления. Приводимый ниже пример описывает микшер руля направления на руль высоты, облегчающий выполнение полета «на ноже».

Пользуясь СН+ или СН-, вылелите значок еtc. Лалее, нажимая FUNCTION ▼, просмотрите следующие экраны:

MAS1: EL — Компенсационный микшер №1, велущий канал — руль высоты SLV1: EL — Компенсационный микшер №1, ведомый канал — руль высоты

- Е>Е1: 0% Компенсационный микшер №1, параметр микширования 0%
- MAS2: EL Компенсационный микшер №2, велуший канал руль высоты
- SLV2: EL Компенсационный микшер №2, ведомый канал руль высоты
- Е>Е2: 0% Компенсационный микшер №2, параметр микширования 0%

В режиме AERO оба компенсационных микшера включаются и выключаются переключателем, расположенным в верхней левой части передней панели и помеченным надписью С-МІХ 1,2 красного цвета.

Пользуясь СН+ или СН-, выделите значок etc.

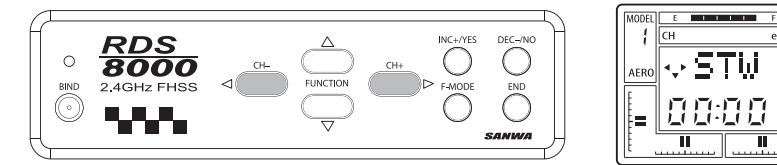

Нажимая FUNCTION ▼. перейлите на экран MAS1:. Пользуясь INC+/YES и DEC-/NO. выберите значение RU (руль направления). Таким образом Вы выбрали велуший канал.

 $F \rightarrow 0$ 

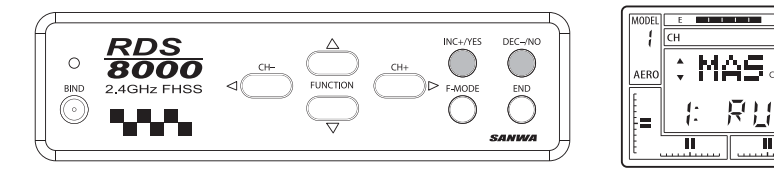

Снова нажав FUNCTION ▼. перейлите на экран SLV1:. Пользуясь INC+/YES и DEC-/NO. выберите значение EL (руль высоты). Вы выбрали ведомый канал.

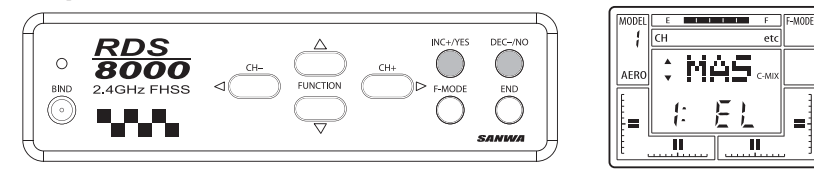

Еще раз нажмите FUNCTION ▼. перейдя на экран R>E1:.

Отклоняя рукоятку управления рулем направления, обратите внимание на изменение положения стрелок на экране. Значение параметра микширования может устанавливаться независимо для обоих направлений. Например, если при полете на ноже Вы отклоняете рукоятку управления рулем направления вправо, но модель при этом отклоняется вверх, нажмите **INC+/YES** и DEC-/NO. наблюлая за изменением положения руля высоты. Если при увеличении значения параметра руль высоты отклоняется в неверном направлении, измените знак параметра, чтобы изменить направление компенсирующего отклонения. Начинайте с небольших значений параметров.

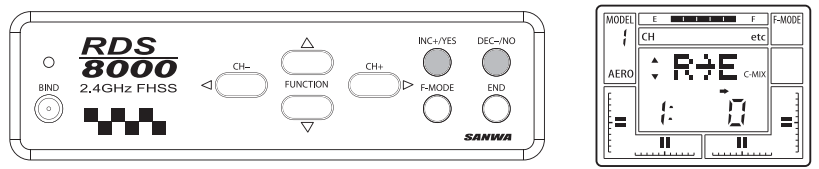

Если значения параметров в обоих направлениях установлены равными 0%, компенсации не происходит.

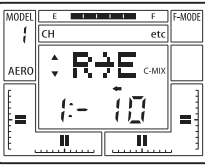

#### Микшер руля высоты на закрылки (E>F)

С помощью этого микшера можно выпускать закрылки, когда рукоятка управления рулем высоты отклоняется вверх или вниз. Этот микшер может использоваться либо с отдельной сервомашинкой для закрылков, подключенной к каналу 6, либо в режиме флаперонов, когда элероны, управляемые двумя рулевыми машинками на каналах 2 и 6, используются в качестве закрылков. Этот микшер в основном используется для аэробатических моделей самолетов, на которых отклонение закрылков (флаперонов) одновременно с отклонением руля высоты обеспечивает более острые углы при выполнении петель ("квадратные петли"). Для использования этого микшера в режиме флаперонов Вы должны активизировать функцию FLAPE. Чтобы активизировать флапероны, пользуясь СН+ или СН-, выделите значок еtc. Затем с помощью FUNCTION ▼ перейдите на экран FLAPE. Используя кнопку INC+/YES, активизируйте функцию флаперонов. Дважды нажмите кнопку END для возврата к основному экрану.

ПРИМЕЧАНИЕ 1. Для работы с этой функцией режим Basic должен быть отключен.

ПРИМЕЧАНИЕ 2. Переключатель Flap должен находиться в позиции «выключено» (в верхнем положении). Если обе сервомашинки отклоняются от центра при включении функции флаперонов, переместите переключатель Flap вниз. Это сохранит правильное центрирование машинки.

Пользуясь СН+ или СН-, выделите значок ЕL. Нажимая FUNCTION ▼, перейдите на экран Е>F:0%. Пользуясь INC+/YES и DEC-/NO. выберите значение параметра микширования из пределов от 0 до 100%.

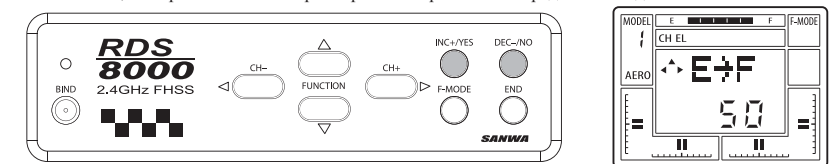

**ВНИМАНИЕ:** Если Вы активировали этот микшер, ввеля значение параметра, он булет активен все время так как не

может быть отключен каким-либо переключателем. Чтобы иметь возможность отключить такое микширование, настройте один из компенсационных микшеров, как описано <sup>в</sup> этом разделе.

## *Микшер руля направления на элероны (R>A)*

Использование этого микшера позволяет отклонять элероны, создавая крен вправо или влево, когда рукоятка управления рулем направления отклоняется вправо или влево. Назначение этого микшера - управление двумя каналами <sup>с</sup> помощью одной рукоятки. Обычно этот микшер используется при полете «на ноже», чтобы небольшим отклонением элеронов компенсировать крен модели, вызванный отклонением руля направления.

Пользуясь **СН<sup>+</sup>** или **СН-**, выделите значок **RU**. Нажимая **FUNCTION** ▼, перейдите на экран **R>A:0%**. Пользуясь **INC+/ YES** <sup>и</sup> **DEC-/NO**, установите желаемое значение параметра микширования из пределов от -100% до +100%.

Значения параметра могут быть установлены независимо для отклонения руля направления влево <sup>и</sup> вправо. Отклоняя рукоятку влево <sup>и</sup> вправо, обращайте внимание на изменение направления стрелки на экране. Например, Вы можете установить значение параметра при отклонении влево 20%, <sup>а</sup> при отклонении вправо 30%.

**ПРИМЕЧАНИЕ.** Для работы <sup>с</sup> этой функцией режим **Basic** должен быть отключен.

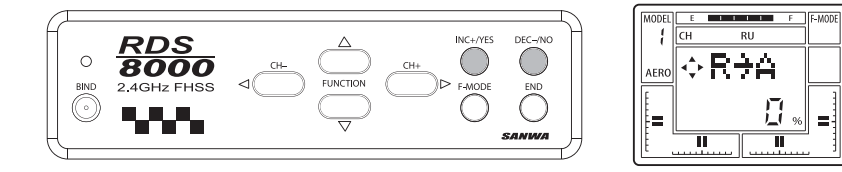

**ВНИМАНИЕ:** Если Вы активировали этот микшер, введя значение параметра, он будет активен все время, так как не может быть отключен каким-либо переключателем. Чтобы иметь возможность отключить такое микширование, настройте один из компенсационных микшеров, как описано <sup>в</sup> этом разделе.

#### *Микшер руля направления на руль высоты (R>Е)*

Встроенный микшер руля направления на руль высоты можно использовать для компенсации отклонения модели по тангажу при полете «на ноже» при изменении положения руля направления.

#### *Микшер закрылков на руль высоты (F>Е)*

Эта функция используется при выпуске закрылков. Обычно, когда закрылки выпускаются, самолет проявляет тенденцию к кабрированию. Слегка опустив руль высоты вниз, можно компенсировать эту тенденцию. Диапазон значений параметра от -100% до +100%.

**ПРИМЕЧАНИЕ.** Для работы <sup>с</sup> этой функцией режим **Basic** должен быть отключен.

Пользуясь **СН<sup>+</sup>** или **СН-**, выделите значок **P-F**. Нажимая **FUNCTION** ▼, перейдите на экран **F>E**. Пользуясь **INC+/YES** <sup>и</sup> **DEC-/NO**, установите желаемое значение параметра микширования.

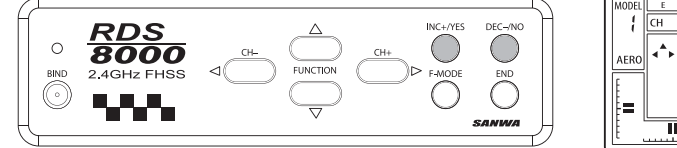

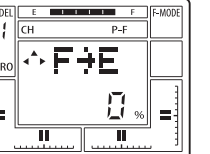

## *Микшер спойлеронов (SPOIR)*

Передатчик RDS8000 дает возможность управлять моделями самолетов <sup>и</sup> планеров <sup>с</sup> различными схемами управления: • с управлением элеронами одной сервомашинкой;

• с использованием отдельной сервомашинки для управления каждым из элеронов по отдельному каналу;

• с функцией флаперонов/спойлеронов.

Обычно функция **SPOIR** используется на моделях планеров.

Пользуясь **СН<sup>+</sup>** или **СН-**, выделите значок *etc*. Нажимая **FUNCTION** ▼, перейдите на экран **SPOIR**. Пользуясь **INC+/YES** и **DEC-/NO**, активируйте функцию.

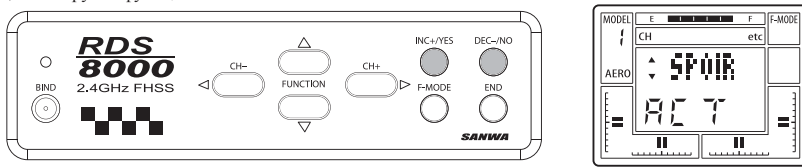

Для того, чтобы использовать две сервомашинки для раздельного управления элеронами <sup>и</sup>/или программными средствами настроить дифференциал элеронов, нажмите **INC+/YES**, чтобы на экране появилось значение параметра **ACT** (активно). Обратите внимание, что настроить дифференциал элеронов возможно только <sup>в</sup> том случае, если для управления элеронами используются ДВЕ сервомашинки <sup>и</sup> ДВА независимых канала. Нажатие кнопок **INC+/YES** <sup>и</sup> **DEC-/NO**, меняет значение параметра <sup>с</sup> **ACT** (активно) на **INH** (выключено) <sup>и</sup> обратно.

Когда функция **SPOIR** активна, для управления элеронами/спойлеронами используется два канала. Сервомашинки элеронов должны быть подключены <sup>к</sup> каналам 2 и 6. Обратите внимание, что обе сервомашинки будут одинаково реагировать на отклонение рукоятки управления элеронами.

Если значение функции **L-DIF** (посадочный дифференциальный микшер элеронов) установлено равным 0%, ходы сервомашинок будут одинаковыми при отклонении рукоятки управления элеронами влево <sup>и</sup> вправо. Если же значение функции **L-DIF** отлично от нуля при использовании функции **SPOIR**, момент начала проявления действия функции **L-DIF** будет определяться положением рукоятки управления закрылками (рукоятки газа) модели планера.

# *Дифференциальный микшер элеронов (AI-DIF)*

Передатчик RDS8000 дает возможность управлять моделями самолетов <sup>и</sup> планеров <sup>с</sup> различными схемами управления:

- с управлением элеронами одной сервомашинкой;
- с использованием отдельной сервомашинки для управления каждым из элеронов по отдельному каналу;
- с функцией элевонов (модели типа «летающее крыло») .

Настроить дифференциал элеронов возможно только <sup>в</sup> том случае, если для управления элеронами используются ДВЕ сервомашинки <sup>и</sup> ДВА независимых канала. Функция **AI-DIF** работает только при условии активирования режимов **DELTA**  или **FLAPE**.

Под дифференциалом понимается соотношение между отклонением элерона вверх <sup>и</sup> его отклонением вниз. Многие модели требуют большего отклонения элерона вверх, чем вниз. Тем самым устраняется нежелательное рыскание по курсу при использовании элеронов.

Обратите внимание, что дифференциал для режима **SPOIR** (на моделях планеров) настраивается функцией **L-DIF**. Функция **AI-DIF** не влияет на режим **SPOIR**!

В приводимом ниже примере предположим, что элероны модели управляются двумя независимыми сервомашинками. Это означает, что <sup>в</sup> первую очередь следует активировать функцию **FLAPE**. Теперь для управления элеронами выделены два канала. Подключите сервомашинки элеронов <sup>к</sup> каналам 2 и 6. Обратите внимание, что обе сервомашинки элеронов будут одинаково реагировать на отклонение рукоятки управления элеронами. (Если элероны не будут использоваться <sup>в</sup> качестве закрылков, выделите значок **P-F** <sup>и</sup> отключите переключатель **Flape**, установив значение 0 для крайних положений переключателя.)

#### Нажимая **FUNCTION** ▼, перейдите на экран **AI-DIF**.

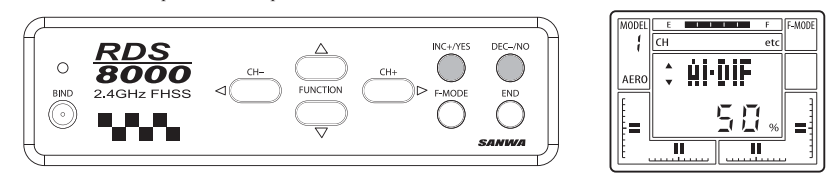

Пользуясь **INC+/YES** <sup>и</sup> **DEC-/NO**, активируйте функцию. В данном примере значение параметра дифференциала установлено равным 50%. Это означает, что отклонение элерона вниз будет всегда составлять 50% отклонения второго элерона вверх. Уточните значение параметра по результатам пробного полета.

На экране отображается выбранное значение параметра. Лиапазон лопустимых значений от -100% до +100%. Значение по умолчанию - 0%. Если дифференциал задан неправильно и отклонение элерона вниз больше, чем вверх, измените знак параметра, пользуясь INC+/YES и DEC-/NO.

#### Посадочный дифференциальный микшер элеронов (L-DIF)

Функция L-DIF дает возможность эффективно использовать элероны модели планера при посадке, когда оба элерона подняты вверх, реализуя режим CROW или SPOIR. Типичные «термические» планеры лля выполнения коорлинированного поворота требуют вдвое большего отклонения элерона вверх, чем вниз. Передатчик RDS8000 дает возможность настроить лифференциал элеронов для режима посадки.

Для использования функции L-DIF следует активировать режим SPOIR.

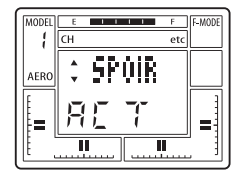

Нажимая FUNCTION ▼, перейдите на экран L-DIF

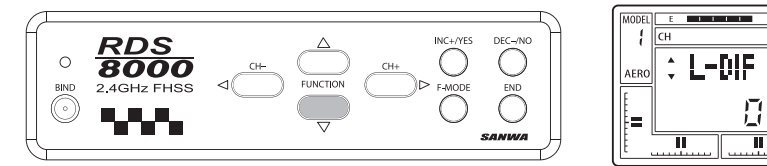

Пользуясь INC+/YES и DEC-/NO, установите значение параметра посадочного дифференциала равным 50%

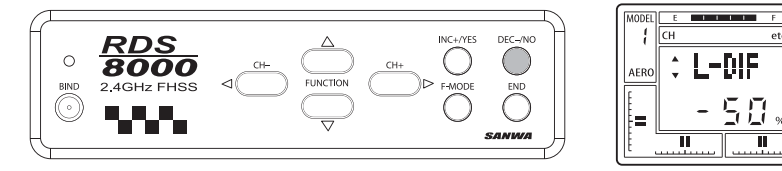

Обратите внимание, что посадочный дифференциальный микшер элеронов контролируется рукояткой управления закрылками (рукояткой газа). При отклонении этой рукоятки вниз (выпуск закрылков) посалочный лифференциал увеличивается ло запрограммированного значения. В ланном примере значение параметра L-DIF установлено равным -50%. Олнако знак параметра зависит от схемы соединения управляющих тяг модели. Значение может быть как положительным, так и отринательным.

Отклоняя рукоятку управления элеронами влево и вправо, наблюдайте за изменением соотношения отклонений элеронов вверх и вниз при различных положениях рукоятки газа.

Диапазон допустимых значений параметра L-DIF от -100% до +100%. Для возврата к значению по умолчанию (0%) нажмите олновременно INC+/YES и DEC-/NO.

Уточните значение параметра по результатам пробного полета.

#### Тормозные шитки — левый элерон (CR:LA), правый элерон (CR:RA)

Во время посадки модели планера выпущенные закрылки создают большую дополнительную подъемную силу и дополнительное аэродинамическое сопротивление. Из-за этого заметно снижается как горизонтальная, так и вертикальная скорость молели. На легких молелях планеров скорость снижения настолько мала, что молель часто проскакивает намеченную посалочную плошалку. Функция тормозных шитков (CROW) созлает лополнительное аэролинамическое сопротивление при олновременном снижении польемной силы. Это лостигается отклонением обоих элеронов вверх. Скорость снижения увеличивается, а управляемость модели повышается. Значение параметра CROW выбирается исходя из особенностей модели и стиля пилотирования. Модели с большей нагрузкой на крыло, как правило, требуют меньших значений параметра, так как чаще всего обладают лостаточно высокой скоростью снижения

Лля использования функции CROW следует вначале активировать режим SPOIR.

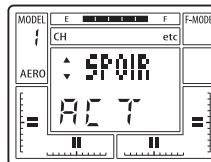

Нажимая FUNCTION ▼, перейдите на экран CR:LA (CROW, левый элерон).

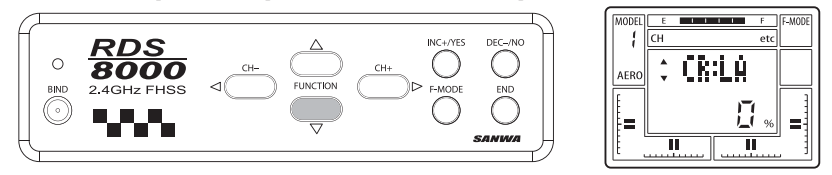

Пользуясь INC+/YES, установите значение параметра 25%. Теперь левый элерон при посадке будет отклоняться вверх на 25%, когда будут выпущены закрылки. Посадочный режим, выпуск закрылков и отклонение элеронов в режиме тормозных щитков контролируются рукояткой газа. Диапазон допустимых значений параметра от -100% до +100%. Значение по умолчанию 0%

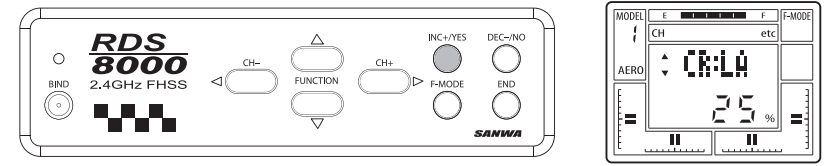

Нажимая FUNCTION ▼, перейдите на экран CR:RA (CROW, правый элерон). Пользуясь INC+/YES, установите значение параметра 25%. Теперь оба элерона будут одинаково реагировать на отклонение рукоятки газа.

#### Меню опиий (ОРТ)

При программировании функций передатчика в расширенном режиме Вы можете отключить отображение экранов неиспользуемых функций на дисплее с помощью экрана меню опций. Это очень полезная и практичная функция в тех случаях, когда некоторые из Ваших моделей используют только часть функций, предоставляемых передатчиком. Например, одна из моделей используется как учебная и не нуждается в настройке функций компенсационных микшеров (С-МІХ), тормозных шитков (CROW), лифференциального микшера элеронов (AI-DIF), микшера элевонов (DELTA) или V-образного хвостового оперения (V-TAIL). В подобных случаях Вы можете, перейдя к экрану ОРТ, отключить отображение экранов этих функций, после чего их экраны не будут выводится на дисплей во время настройки. Если Вам понадобится активировать какую-либо из отключенных функций, Вы в любой момент можете перейти к экрану ОРТ и снова включить отображение ее экрана.

ПРИМЕЧАНИЕ 1. Отключение отображения экрана функции не дезактивирует ее. Например, после активирования функции FLAPE Вы вошли в экран OPT и отключили отображение экрана функции FLAPE. Тем не менее, функция остается активной. Вы просто не увидите ее экрана при программировании.

ПРИМЕЧАНИЕ 2. Рекомендуется отключать отображение экранов только после того, как окончательно настроены функции модели, которые не нуждаются в частых подстройках. Например, выбор схемы управления автоматом перекоса у молели вертолета выбирается один раз, после чего рекомендуется отключить отображение этого экрана, чтобы исключить случайное изменение этой настройки во время прокрутки меню для настройки других функций.

Перед отключением отображения экранов неиспользуемых функций убедитесь в том, что для них установлены параметры по умолчанию, и они не влияют на отклонение рулей молели. Пользуясь CH+ или CH-, вылелите значок etc. Нажимая **FUNCTION ▼**, перейдите на экран OPT.

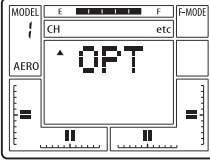

Нажмите INC+/YES, и налпись OPT мигнет 3 раза. Теперь можно просматривать все лоступные функции, нажимая **FUNCTION**  $\Psi$ **.** 

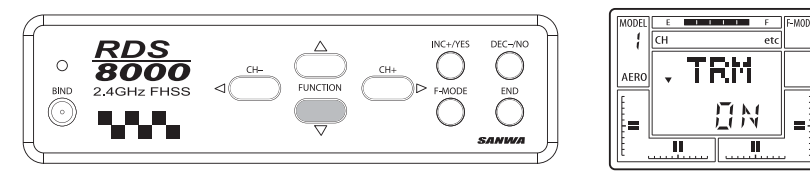

Включение и выключение отображения экрана выбранной функции произволится нажатием INC+/YES или DEC-/NO. После включения/выключения нажмите END, чтобы выйти из экрана OPT. Трехкратное нажатие END вернет Вас к основному экрану.

# Шаг триммеров (TRIM STEP)

Все изменения положения триммеров, сделанные во время полета с помощью ползунков цифровых триммеров, автоматически сохраняются в памяти параметров текущей модели.

Параметры, определяющие положение каждого из триммеров, выводятся на экран TRM в виде процентов. В дополнение к этому имеются графические индикаторы, позволяющие визуально оценить положения триммеров четырех основных каналов — руля высоты, элеронов, газа и руля направления.

Смещение рулей модели при изменении положения триммера на один шаг может быть изменено пользователем. При первоначальных пробных полетах рекомендуется сохранить значение параметра равным 7 для максимального использования возможностей триммирования. После проведения грубого первоначального триммирования Вы можете уменьшить шаг триммеров с помощью функции STEP для более точного триммирования.

Перейдите к экрану STW для канала EL. Несколько раз нажмите CH+, чтобы выделить значок etc. Далее нажимайте FUNCTION V, чтобы перейти к экрану STEP.

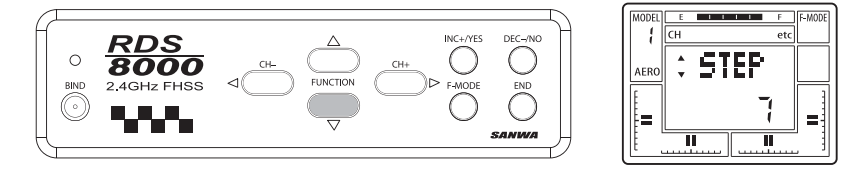

Если Вы хотите уменьшить значение параметра для снижения чувствительности рычажков цифровых триммеров, нажмите **DEC-/NO.** Если Вы хотите увеличить значение параметра лля расширения лиапазона триммирования, нажмите INC+/YES. Максимальное значение параметра равно 15, минимальное - 0.

ВНИМАНИЕ: Если значение параметра установлено равным 0, триммеры не будут действовать.

#### Включение и выключение базового режима (BASIC)

По умолчанию для любого из типов моделей включен режим базового меню. Базовое меню содержит экраны стандартных функций передатчика RDS8000. Выключая режим базового меню, Вы автоматически включаете расширенное меню.

Чтобы выключить базовое меню, нажимая СН+ или СН-, вылелите значок еtc на инликаторе каналов. Нажимайте FUNCTION ▼, чтобы перейти к экрану BASIC. Далее нажмите INC+/YES или DEC-/NO, чтобы выключить базовое меню и включить расширенное меню.

Лважлы нажмите END для возврата к экрану STW.

 $41$ 

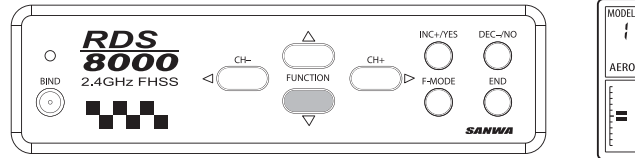

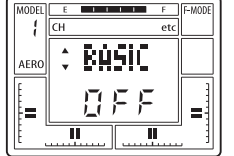

#### Микшер двойного руля высоты (D-EL)

Передатчик RDS8000 предоставляет возможность использовать два независимых канала и две сервомашинки для управления рулями высоты. Одна сервомашинка управляет левым рулем высоты, другая — правым. Для управления используются каналы 1 и 7.

Активирование функции D-EL автоматически блокирует независимый дополнительный канал передатчика AUX-1 и подчиняет канал 7 рукоятке управления рудем высоты.

Вы можете использовать функции EPA, REV, CENTER независимо для каналов 1 и 7. Канал 1 используется для управления левым рулем высоты, а канал 7 — правым.

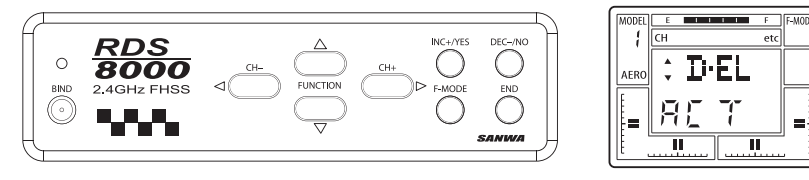

# *Функции для моделей вертолетов*

*Назначение рукояток <sup>и</sup> переключателей — режим HELI*

#### Жидкокристалический Цифровой дисплей триммер шага Цифровой триммер AUX-1  $\overline{\phantom{a}}$ газа Гироскоп AUX-2 ŐО  $\theta$ Тренерская G C-MIX 1,2 кнопка C С 心 Кнопка глушения Газ двигателя Руль направления Цифровой Руль высоты Элероны триммер газа Цифровой триммер Цифровой триммер **FULLT** руля высоты руля направления  $\overline{\mathbb{A}}$  $\bigcirc_{\text{pos}}^{\text{recons}}$ Цифровой триммер  $rac{RDS}{8000}$ incam Кнопка элеронов инициализации Č **NAME**  $\equiv$ ВыключательКнопки作 программирования питания

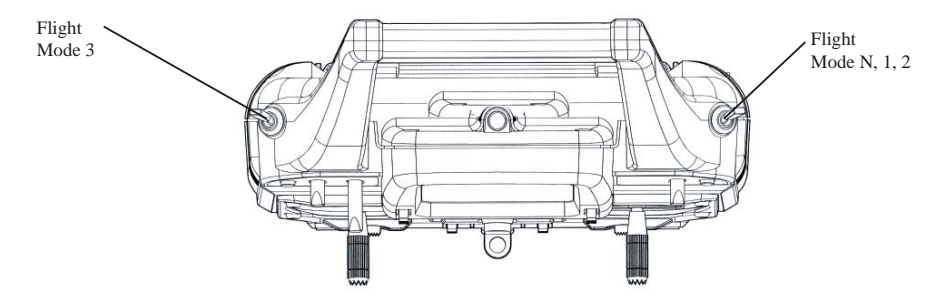

#### *Назначение каналов приемника*

#### **Номер канала Назначение**

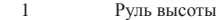

- 2Элероны
- 3Дроссель
- 4Руль направления (хвостовой ротор)
- 5Гироскоп
- 6Коллективный шаг
- 7Дополнительный канал 1
- 8/В Дополнительный канал 2 (батарея)

# *Структура базового меню для моделей вертолетов*

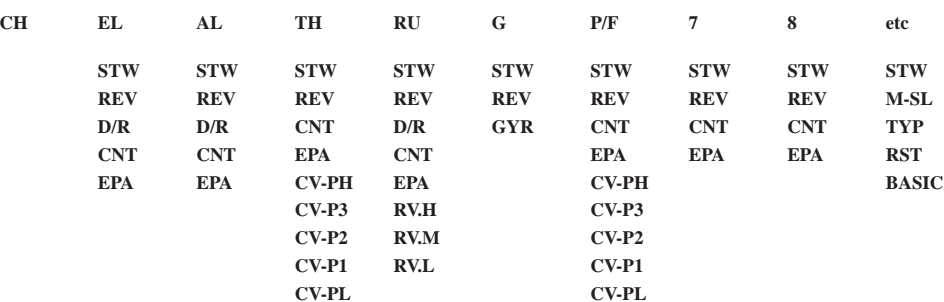

# *Структура расширенного меню для моделей вертолетов*

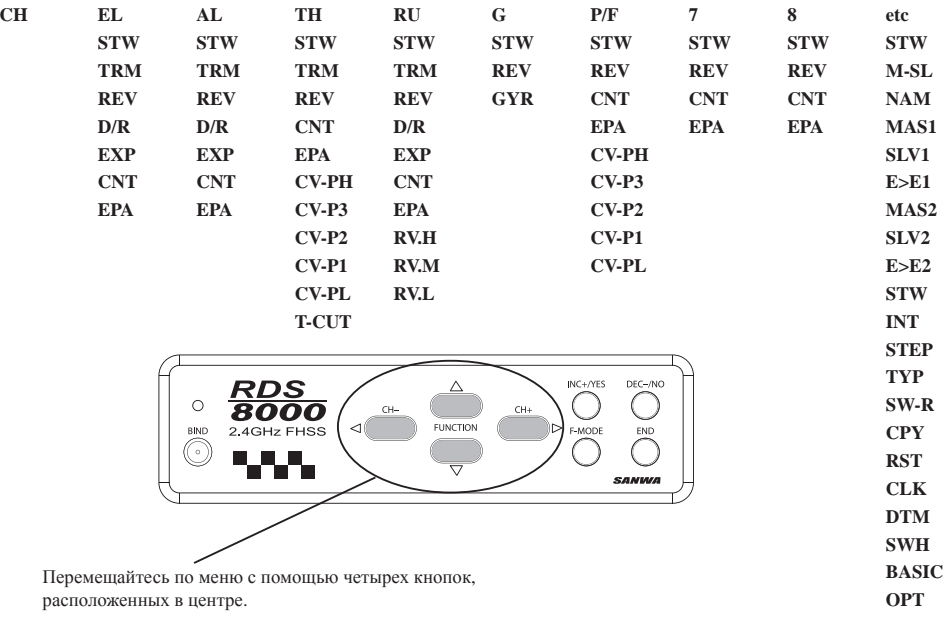

Треугольные индикаторы на дисплее показывают, что Вы можете перемещаться по меню <sup>в</sup> горизонтальном или вертикальном направлении.

# Выбор типа модели (ТҮР)

На предприятии-изготовителе передатчик RDS8000 программируется как для моделей с фиксированным крылом, так и для моделей вертолетов.

Если передатчик применяется только для управления моделями вертолетов. Вы можете изменить тип моделей 1, 3, 5, 7 и 9 на **НЕ**LI. Для этого включите питание передатчика и нажимайте END, пока не выйдете в главный экран, который будет показывать имя (по умолчанию) молели **AR1** и напряжение аккумуляторной батареи.

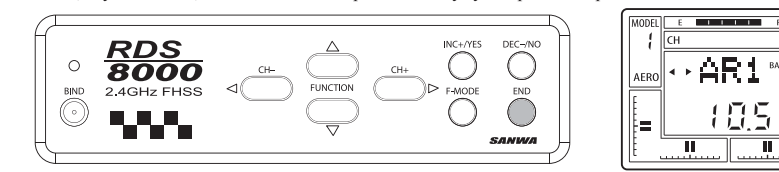

Пользуясь CH+, вылелите значок etc.

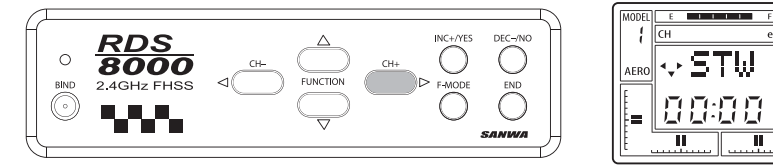

Нажав один раз **FUNCTION ▼**, перейдите на экран **TYP**.

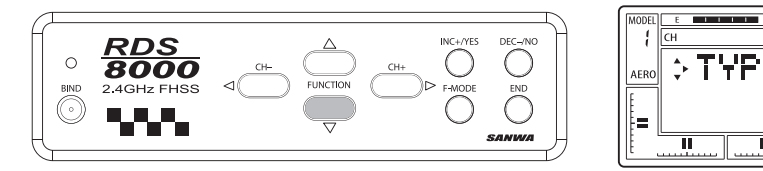

Обратите внимание, что один из треугольных индикаторов мигает, показывая, что нужно нажать СН+. Нажмите СН+, и экран покажет надпись **HELI** и мигающий запрос YES.

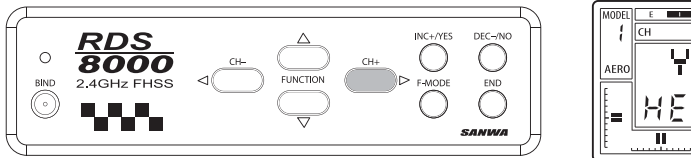

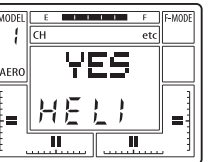

 $\frac{1}{2}$ 

Лля полтвержления изменения нажмите INC+/YES. На экране появится налпись ОК! Как вилно на экране, тип молели №2 изменился с AERO на HELI.

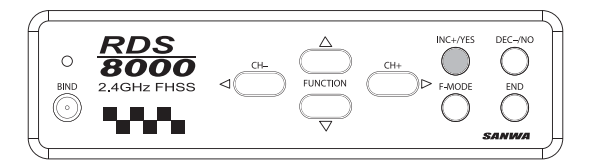

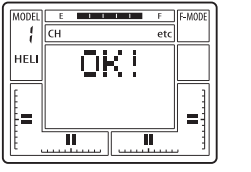

Лважлы нажмите END для возврата к экрану STW.

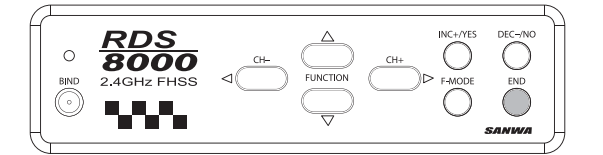

 $\overline{\phantom{a}}$ 

Аналогичным способом можно изменить также тип молелей №3 5 7 и 9

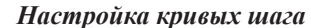

Передатчик RDS8000 позволяет настроить четыре различных полетных режима для каждой модели вертолета. Этим четырем режимам соответствуют следующие кривые шага:

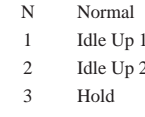

Выбор полетного режима (и соответствующей кривой шага) осуществляется с помощью переключателей, расположенных в верхней части передатчика (см.рисунок).

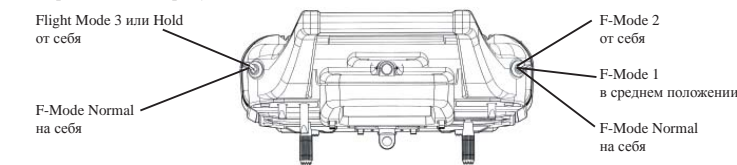

В режиме Normal оба переключателя должны находиться в положении «на себя».

ВНИМАНИЕ: Если при включении питания передатчика переключатели установлены в положение, соответствующее полетному режиму 1, 2 или 3, подается предупредительный звуковой сигнал. Перед запуском двигателя или взлетом Вы всегда должны знать, в какой полетный режим установлен ваш передатчик.

На кривой шага для каждого полетного режима имеется пять точек, изменяя ординаты которых, можно приспосабливать характер кривой к необходимым Вам специфическим требованиям. Эти точки для каждой из кривых обозначаются слелуюшим образом: РН (большой шаг), РЗ, Р2, Р1 (промежуточные точки) и РL (малый шаг). Лиапазон величин и значения ординат по умолчанию для каждой точки приведены в таблице ниже. Чтобы активизировать P3 и P1, нажмите INC+/YES, когда Вы находитесь на экране P3 или P1. Чтобы установить значения по умолчанию, нажмите одновременно INC+/YES и DEC-/NO.

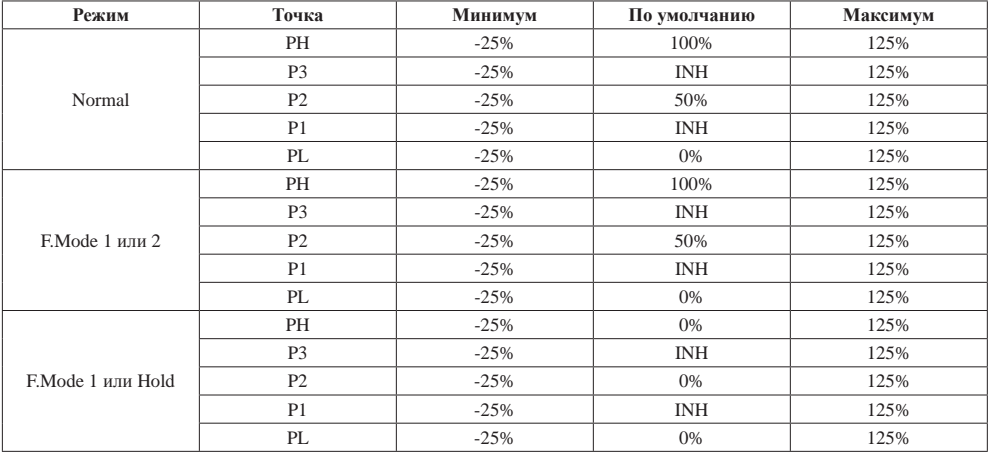

Для настройки кривых шага выделите значок Р-F на индикаторе каналов, используя СН+ и СН-.

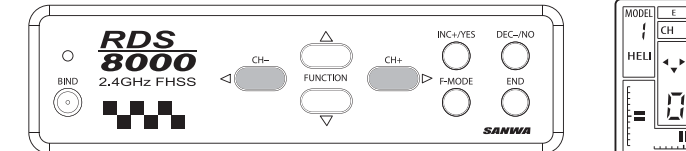

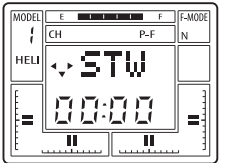

Нажимайте **FUNCTION** ▼ для перехода <sup>к</sup> экрану **CV-PH**.

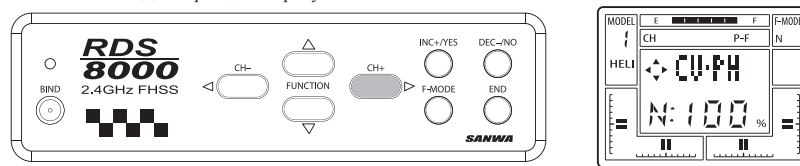

Используйте кнопку **F-MODE** для переключения полетных режимов.

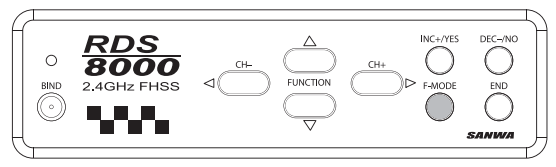

Например, необходимо настроить точку **Р2** для нормального режима. Нажмите **FUNCTION** ▼ для выбора **CV-P2**. На экране отобразится значение параметра по умолчанию.

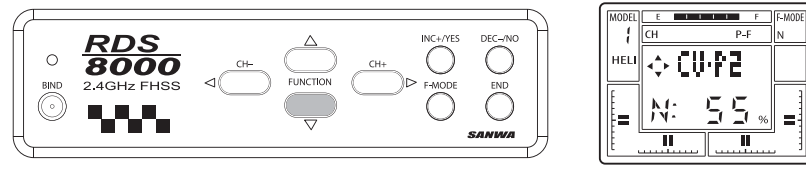

Пользуйтесь **INC+/YES** <sup>и</sup> **DEC-/NO** для установки необходимого значения параметра. Для возврата <sup>к</sup> значению по умолчанию нажмите одновременно **INC+/YES** <sup>и</sup> **DEC-/NO**.

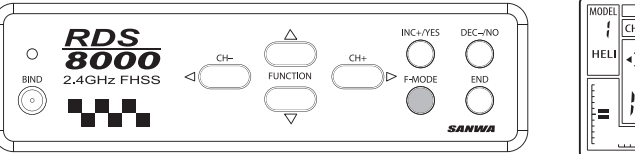

 $F = \begin{bmatrix} F - MOD \end{bmatrix}$ 眞  $\overline{\mathbf{u}}$  $\overline{\mathbb{I}}$ 

Точная настройка шага для режима зависания возможна также <sup>с</sup> использованием переключателя цифрового триммера **HOV-PI**, расположенного над рукояткой газа.

**ПРИМЕЧАНИЕ.** Цифровые триммеры **HOV-PI** <sup>и</sup> **HOV-TH** используются только <sup>в</sup> режиме **Normal** <sup>и</sup> не влияют на настройки <sup>в</sup> других полетных режимах.

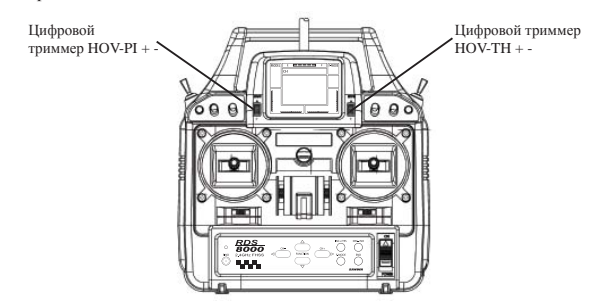

В режиме **Normal** обычно программируются ориентировочные значения шага висения <sup>с</sup> помощью экранов функции **CV:Px**, а впоследствии эти настройки (для разных погодных или полетных условий) уточняются <sup>с</sup> помощью цифрового триммера **HOV-PI**.

## *Настройка кривых газа*

На кривой газа для каждого полетного режима имеется пять точек, изменяя ординаты которых, можно приспосабливать характер кривой <sup>к</sup> необходимым Вам специфическим требованиям. Эти точки для каждой из кривых обозначаются следующим образом: **PH** (большой шаг), **P3, P2, P1** (промежуточные точки) <sup>и</sup> **PL** (малый шаг). Диапазон величин <sup>и</sup> значения ординат по умолчанию для каждой точки приведены <sup>в</sup> таблице ниже. Чтобы активизировать **P3** <sup>и</sup> **P1**, нажмите **INC+/YES**, когда Вы находитесь на экране **P3** или **P1**. Чтобы установить значения по умолчанию, нажмите одновременно **INC+/YES** и **DEC-/NO**.

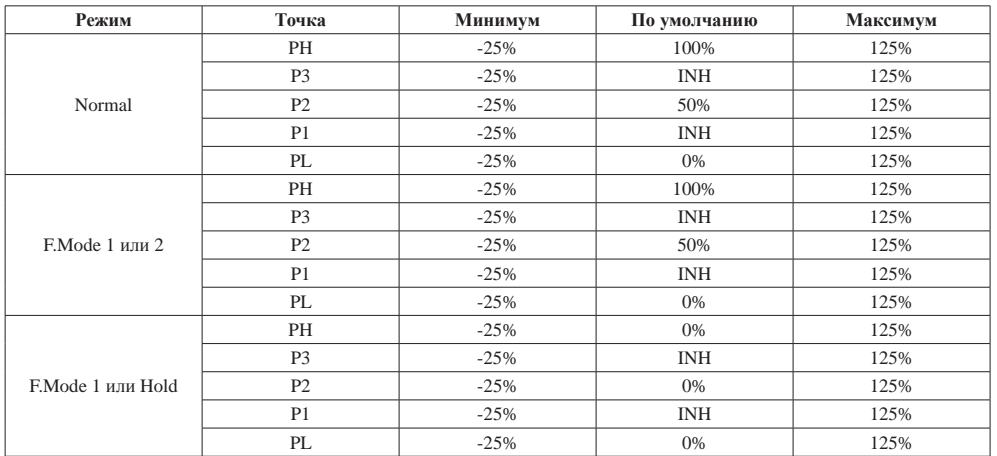

Для настройки кривых газа выделите значок **ТН** на индикаторе каналов, используя **СН<sup>+</sup>** <sup>и</sup> **СН-**.

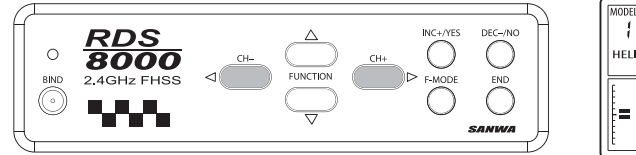

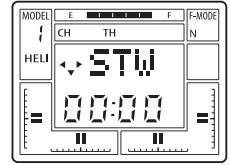

 $\overline{\phantom{a}}$  $T_{\rm H}$ 

**CH-PH** 

N: 199

 $\overline{\mathbf{r}}$ 

 $\overline{\mathbf{u}}$ 

HELI

Ł=

Нажимайте **FUNCTION** ▼ для перехода <sup>к</sup> экрану **CV-PH**.

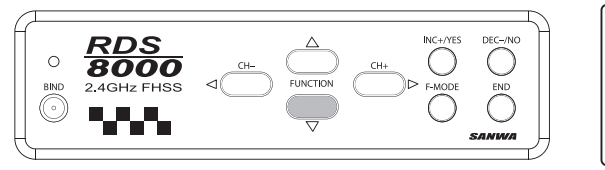

Используйте кнопку **F-MODE** для переключения полетных режимов.

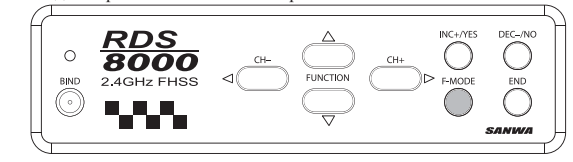

Например, необходимо настроить точку **Р2** для нормального режима. Нажмите **FUNCTION** ▼ для выбора **CV-P2**. На экране отобразится значение параметра по умолчанию.

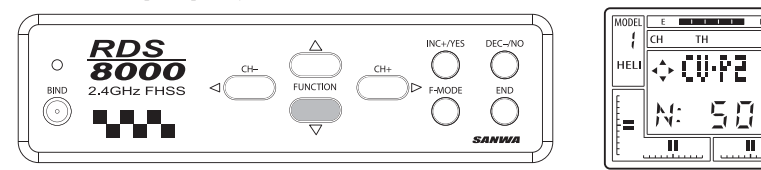

Пользуйтесь **INC+/YES** <sup>и</sup> **DEC-/NO** для установки необходимого значения параметра. Для возврата <sup>к</sup> значению по умолчанию нажмите одновременно **INC+/YES** <sup>и</sup> **DEC-/NO**.

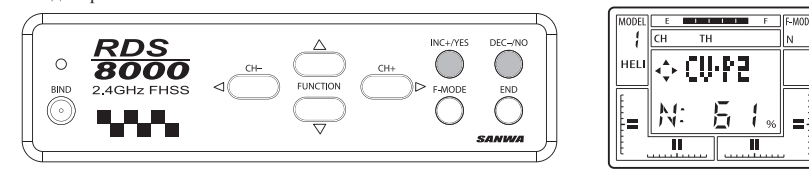

Точная настройка газа для режима зависания возможна также <sup>с</sup> использованием переключателя цифрового триммера **HOV-ТН**, расположенного над рукояткой управления рулем высоты.

#### *Микшер оборотов*

Передатчик RDS8000 предоставляет возможность задать микширование оборотов хвостового ротора для каждого из четырех полетных режимов. Для каждого режима можно настроить свою кривую зависимости шагов хвостового ротора от положения рукоятки газа/коллективного шага основного ротора. Значения по умолчанию для параметров **RV.H** (ордината высшей точки кривой), **RV.M** (ордината средней точки) <sup>и</sup> **RV.L** (ордината нижней точки) приведены <sup>в</sup> таблице.

| Режим    | <b>RV.H</b> | <b>RV.M</b> | RV.L   |
|----------|-------------|-------------|--------|
| Normal   | 20%         | 0%          | $-20%$ |
| F.Mode 1 | 0%          | $-2%$       | $-5\%$ |
| F.Mode 2 | 0%          | $-5%$       | $-10%$ |
| F.Mode 3 | 0%          | 0%          | 0%     |

Для настройки кривых микшера оборотов выделите значок **RU** на индикаторе каналов, используя **СН<sup>+</sup>** <sup>и</sup> **СН-**.

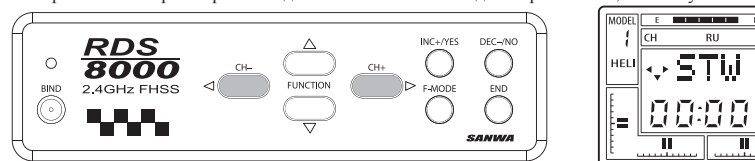

Нажимайте **FUNCTION** ▼ для перехода <sup>к</sup> экрану **RV.H** (высшая точка кривой).

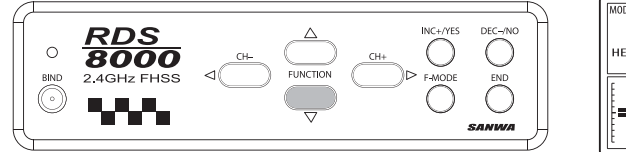

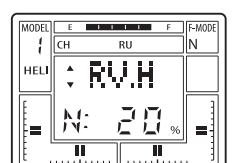

 $\overline{E}$  is an  $\overline{E}$ 

Пользуйтесь **INC+/YES** <sup>и</sup> **DEC-/NO** для установки желаемого значения параметра, если Вы хотите изменить предустановленные значения. В данном примере для режима **Normal** установлено значение +25%.

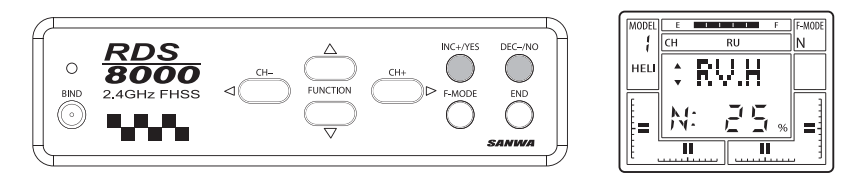

Та же процедура используется для установки значений параметров **RV.M** <sup>и</sup> **RV.L**. Для переключения полетных режимов пользуйтесь кнопкой **F-MODE**.

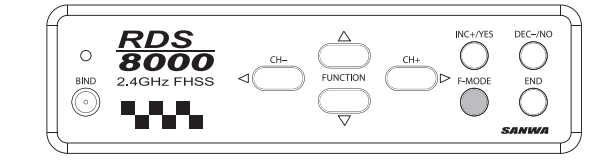

#### *Управление чувствительностью гироскопа (GYRO)*

Передатчик RDS8000 позволяет изменять чувствительность гироскопа модели вертолета <sup>в</sup> полете, если используемый гироскоп предоставляет такую возможность. Чувствительность гироскопа может быть установлена для всех четырех полетных режимов. Таким образом, можно установить нужный уровень чувствительности гироскопа для одного из полетных режимов (например, висения), <sup>а</sup> переключившись на другой режим, изменить чувствительность, добиваясь большей или меньшей стабилизации. Обратите внимание, что для реализации этой функции гироскоп модели должен обеспечивать возможность дистанционной регулировки чувствительности.

Используя **СН<sup>+</sup>** <sup>и</sup> **СН-**, выделите значок G на индикаторе каналов,.

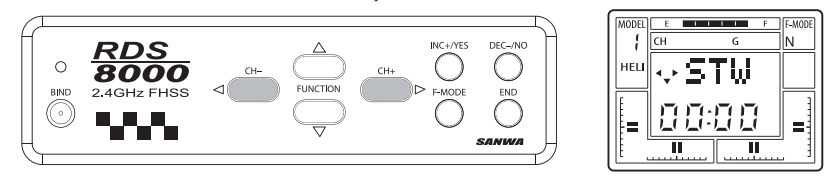

Нажимайте **FUNCTION** ▼ для перехода <sup>к</sup> экрану **GYR**. Если выбран полетный режим Normal, экран будет выглядеть так:

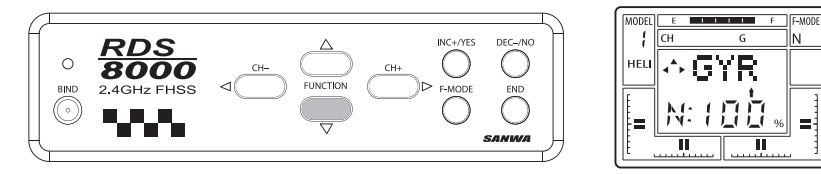

Для установки значения чувствительности гироскопа для выбранного полетного режима пользуйтесь **INC+/YES** <sup>и</sup> **DEC-/ NO**. Значения по умолчанию: **Normal** - 100%, **F.Mode 1** - 50%, **F.Mode 2** - 60%, **F.Mode 3** - 100%. Допустимый диапазон значений параметров — от -150% до +150%. Для переключения полетных режимов пользуйтесь кнопкой **F-MODE**.

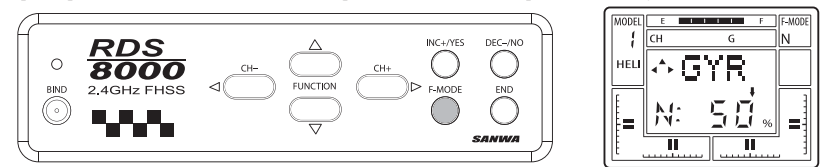

Точная настройка чувствительности гироскопа производится по результатам пробных полетов.

## Память триммеров (TRM)

Передатчик RDS8000 имеет функцию запоминания положения триммеров четырех основных управляющих каналов. Положение триммеров руля высоты, элеронов, руля направления и газа устанавливается соответствующими ползунками. Можно также корректировать положение триммеров с помошью INC+/YES и DEC-/NO.

Все изменения положения триммеров, сделанные во время полета, автоматически сохраняются в памяти параметров текушей молепи

Параметры, определяющие положение каждого из триммеров, выводятся на экран **TRM** в виде процентов. В дополнение к этому имеются графические индикаторы, позводяющие визуально оценить подожения триммеров четырех основных каналов.

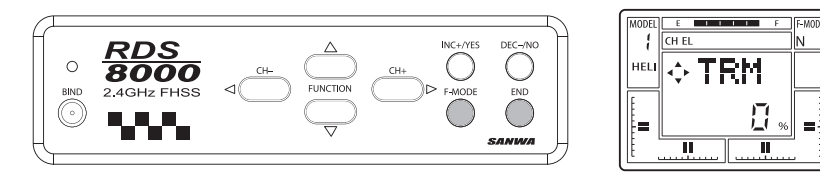

## Двойные расходы (D/R)

Настройки двойных расходов позволяют оперативно переключаться из режима «стандартных» расходов в режим с уменьшенными расходами. При этом не меняется ни скорость обработки сигнала, ни скорость отработки сервомашинок. Эти два режима различаются только максимально возможными отклонениями сервомашинок.

Передатчик RDS8000 позволяет настраивать два режима расходов для каналов руля высоты, элеронов и руля направления (хвостового ротора).

Находясь в экране REV, нажмите FUNCTION ▼, чтобы перейти на следующий экран:

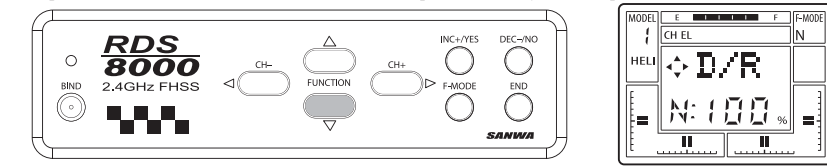

Экран показывает параметры текущего полетного режима. В данном примере иллюстрируется программирование параметров для канала руля высоты. Другие доступные каналы программируются аналогичным образом.

Параметр расхода может принимать значения в пределах от 0 до 150% для каждого полетного режима. Значения по умолчанию для всех режимов 100%. Для переключения режимов при программировании пользуйтесь кнопкой F-MODE.

Рекомендуется установить начальное значение 50% и корректировать его по результатам пробных полетов.

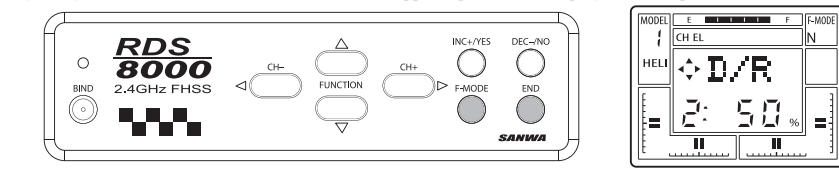

ВНИМАНИЕ: Перед взлетом проверьте положение обоих переключателей полетных режимов!

#### Динамическая память триммеров (DTM)

Линамическая память триммеров — это специальная функция, которая может использоваться совместно с функцией выбора полетных режимов. Когда функция DTM активирована, она позволяет изменять положения триммеров в любом из режимов полета, НЕ ИЗМЕНЯЯ при этом положения триммеров в других режимах полета.

Переключатели полетных режимов используются для активации функции DTM.

| Normal   |               |
|----------|---------------|
| F.Mode 1 | $IDLE-UP1$    |
| F.Mode 2 | IDLE-UP $2$   |
| F.Mode 3 | THROTTLE HOLD |

Включение функции DTM позволит изменять значения триммеров ТОЛЬКО для текущего полетного режима.

#### Используя СН+ и СН-, выделите значок etc на индикаторе каналов.

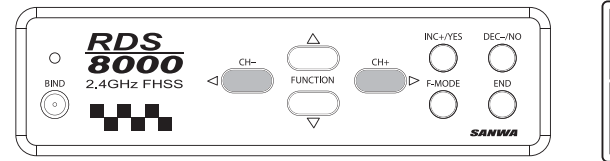

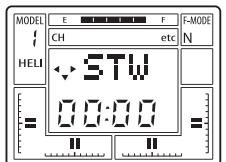

#### Нажимайте FUNCTION ▼ для перехода к экрану DTM.

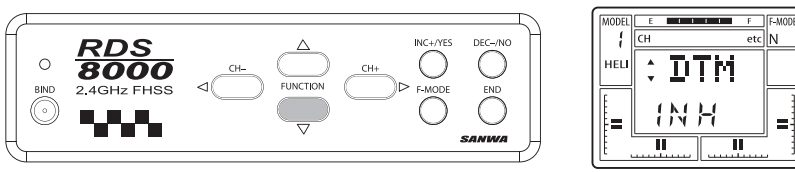

Нажатие INC+/YES или DEC-/NO изменяет значение параметра с ACT (активно) на INH (выключено) и обратно

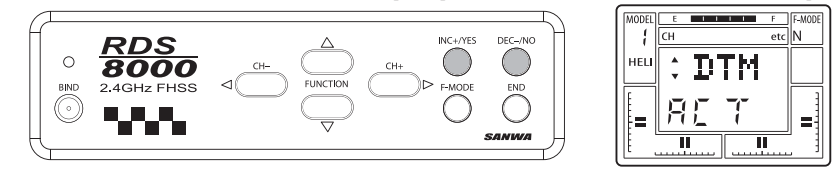

Нажмите END для возврата к экрану STW.

Включенная функция линамической памяти триммеров прозрачна для пилота. Переключитесь в один из полетных режимов (например, Normal) и оттриммируйте модель в режиме зависания, используя ползунки цифровых триммеров. Затем переключитесь в лругой режим и проделайте ту же операцию триммирования. Обратите внимание, что при переключении режима сервомашинки вернулись в нейтральное положение, независимо от положений триммеров, установленных в предыдущем режиме.

Канал управления газом является исключением из общего правила. Если положение триммера было изменено в каком-либо режиме, оно не изменится при переключении в любой другой режим. Имейте в виду, что триммер канала газа влияет только на положение сервомашинки управления дросселем, соответствующее малому газу. Триммер канала газа НЕ ВЛИЯЕТ на канал управления коллективным шагом основного ротора.

#### Tun автомата перекоса (SWH)

Передатчик RDS8000 позволяет выбрать схему управления шайбой автомата перекоса, перемещения которой изменяют циклический шаг лопастей главного ротора модели вертолета. Выбранная схема управления автоматом перекоса определяет, каким образом микшируются перемешения сервомашинок каналов руля высоты, элеронов и коллективного шага лопастей лля управления шагом лопастей главного ротора. Тип управления ССРМ (Микширование Шиклического и Коллективного Шага) можно использовать только на модели, механическая часть которой обеспечивает возможность такого управления. Сервомашинки в этом случае устанавливаются по разным сторонам шайбы автомата перекоса, а качалки машинок соелиняются непосредственно с шайбой. Такая установка разработана в расчете на минимизацию люфта по углу наклона шайбы. который может возникнуть при использовании нескольких тяг и лругих лополнительных элементов в соелинении.

Передатчик RDS8000 поддерживает работу со следующими типами автомата перекоса:

• NOR — станлартная схема. Кажлая сервомашинка (руля высоты, элеронов и шага) управляется своим каналом неза-BUCHMO OT OCTATIVE AN MAILHEAK DES KAKOLO-THUO TROLLADAMENTO MUKILIHORAHUS

- СРЗ**F** три сервомашинки расположены треугольником, машинка руля высоты расположена спереди.
- **СРЗВ** три сервомашинки расположены треугольником, но машинка руля высоты расположена сзади.
- СР4F сервомашинка руля высоты расположена спереди под прямым углом относительно машинки элеронов.
- **CP4B** сервомашинка руля высоты расположена сзади под прямым углом относительно машинки элеронов.

Приводимые ниже схемы иллюстрируют типы CCPM управления, поддерживаемые передатчиком RDS8000.

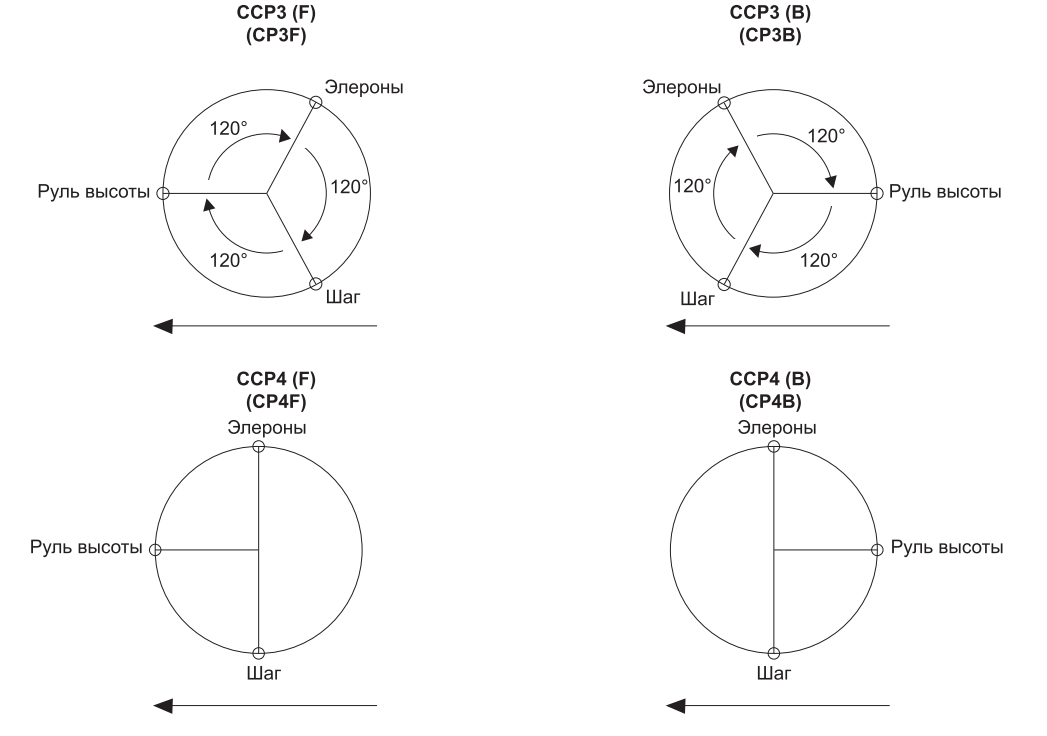

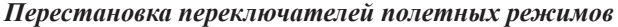

В состоянии поставки переключатель **F.Mode 1** расположен <sup>в</sup> правой верхней части передатчика, <sup>а</sup> **F.Mode 2** — <sup>в</sup> левой верхней части. Некоторые пилоты предпочитают иметь переключатель **F.Mode 1** <sup>в</sup> левой верхней части передатчика, <sup>а</sup> **F.Mode 2** — <sup>в</sup> правой верхней части. Чтобы изменить положение этих переключателей, необходимо выполнить следующие операции:

- Снимите крышку отсека питания <sup>и</sup> извлеките аккумуляторную батарею.
- Отверните 8 крепежных винтов на задней крышке передатчика.
- Аккуратно раскройте корпус. Разъединяйте заднюю крышку <sup>и</sup> лицевую сторону передатчика не более чем на 5 сантиметров. Внутри корпуса расположены провода ограниченной длины. Будьте осторожны — не повредите их.
- Отверните хромированные гайки крепления переключателей <sup>с</sup> лицевой стороны передатчика.
- Разрежьте стяжки крепления проводов переключателей, сохраняя электрические соединения проводов.
- Нанесите маркером метки на корпусах переключателей, чтобы при перестановке случайно не перевернуть переключатель на 180º.
- Выньте оба переключателя, вдвинув их внутрь корпуса передатчика.
- Вставьте переключатели на место <sup>и</sup> заверните хромированные гайки.
- Проложите провода переключателей таким образом, чтобы они не касались никаких движущихся частей внутри передатчика <sup>и</sup> не мешали вставить антенну. Затем закрепите провода новыми стяжками.
- Установите заднюю крышку передатчика на место. Будьте осторожны, чтобы не повредить провода <sup>и</sup> контакты для подключения аккумуляторной батареи.
- Заверните 8 крепежных винтов.
- Установите на место аккумуляторную батарею <sup>и</sup> закройте крышку отсека питания.

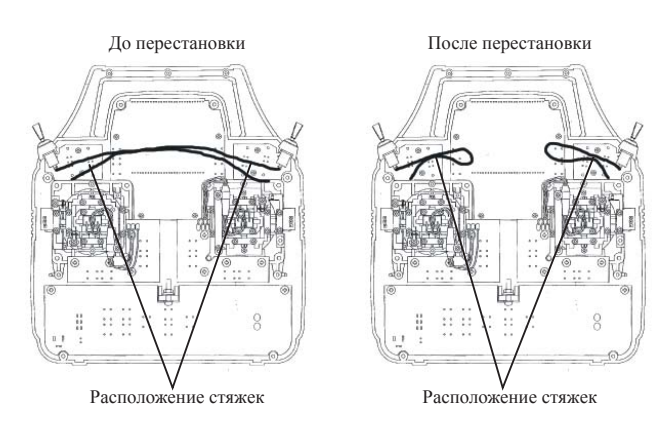

После перестановки переключателей Вы можете также заменить таблички <sup>с</sup> надписями на передней панели передатчика (поставляются <sup>в</sup> комплекте аппаратуры).

Снимите старые таблички <sup>с</sup> помощью небольшой отвертки. Будьте осторожны, чтобы не повредить пластмассовый корпус передатчика. Затем снимите защитную пленку клеевого слоя <sup>с</sup> новых табличек <sup>и</sup> приклейте их на соответствующие места.

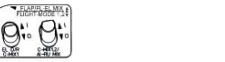

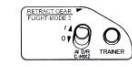

**ВНИМАНИЕ:** Любые модификации передатчика, приведут <sup>к</sup> потере гарантии.

# *Приложение*

*Памятка параметров настройки модели*

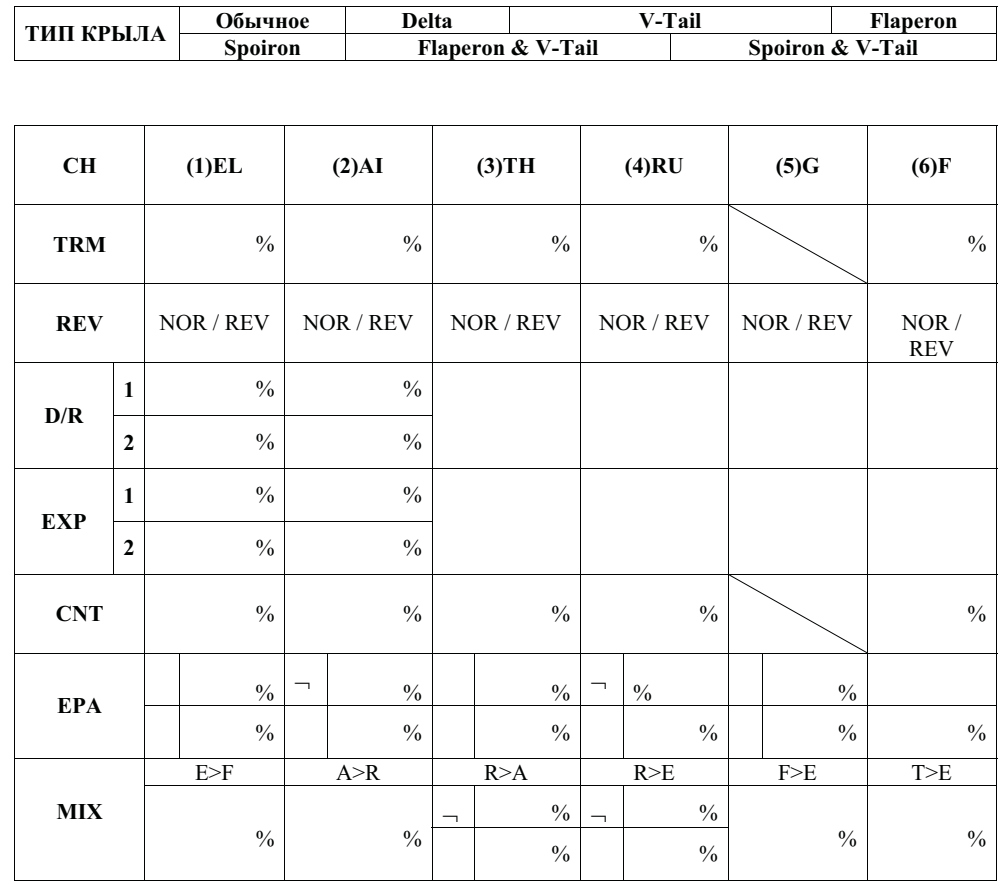

www.pilotage-rc.ru

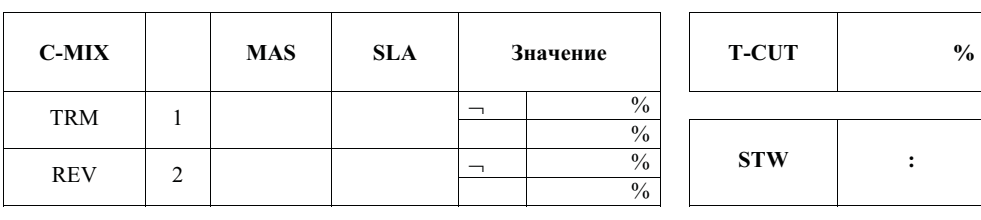

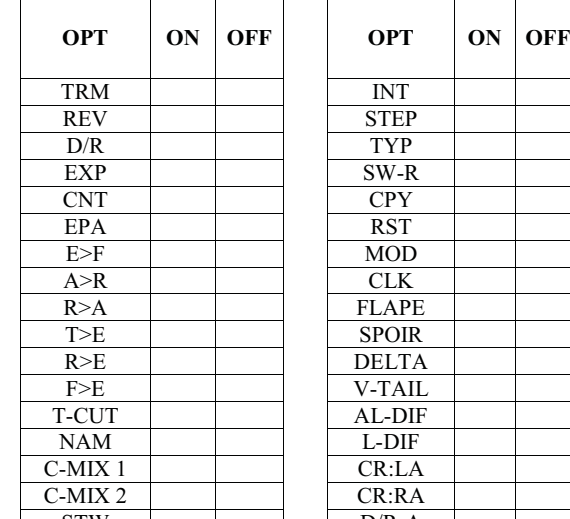

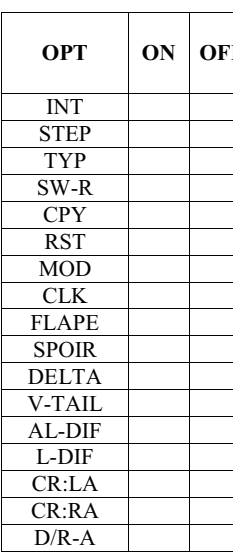

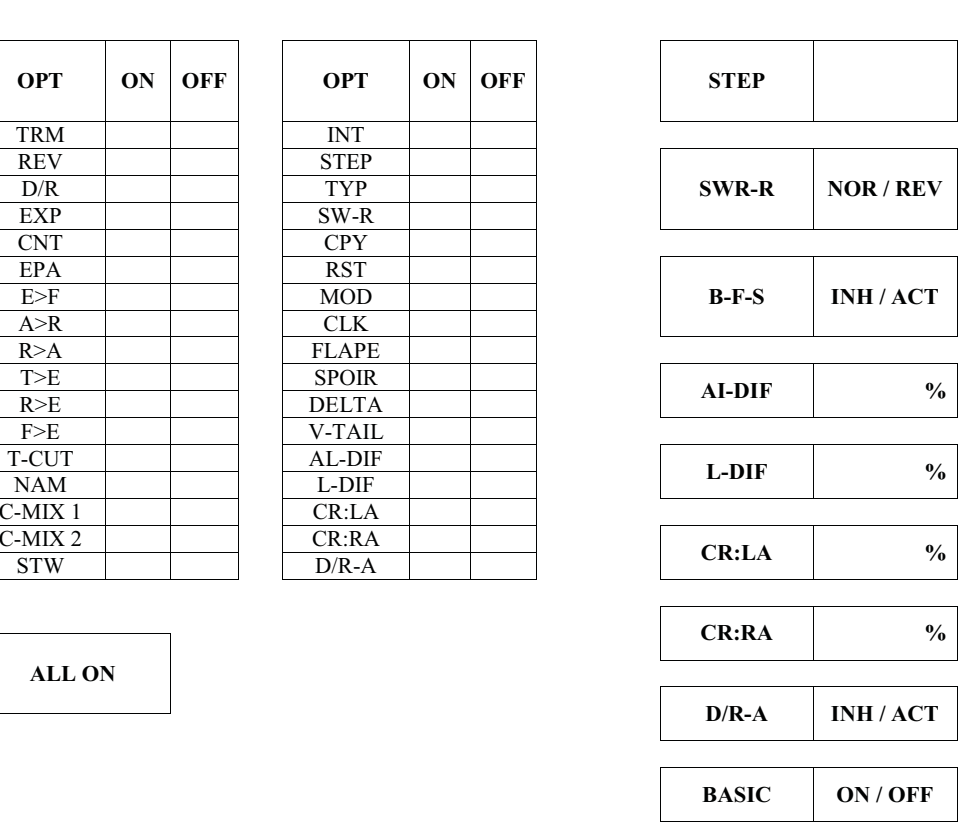

 $\frac{1}{2}$ 

**ALL ON** 

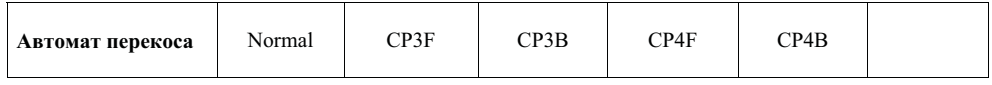

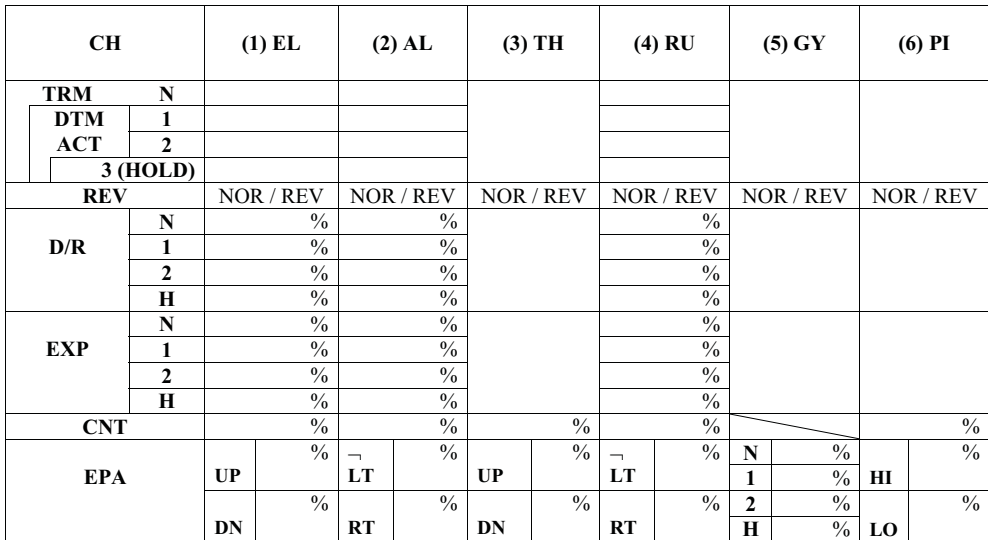

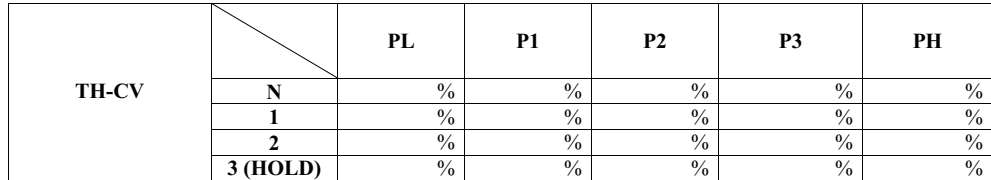

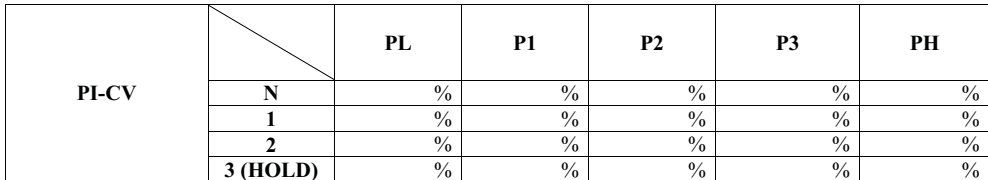

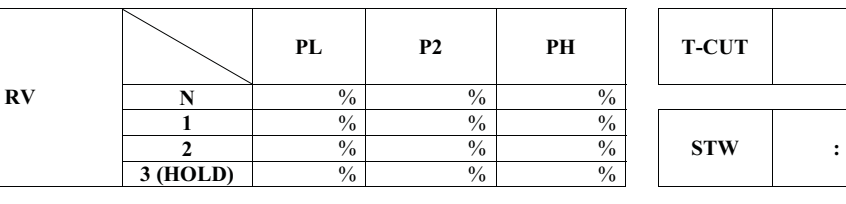

**PL PL PH T-CUT**  $\frac{9}{6}$ 

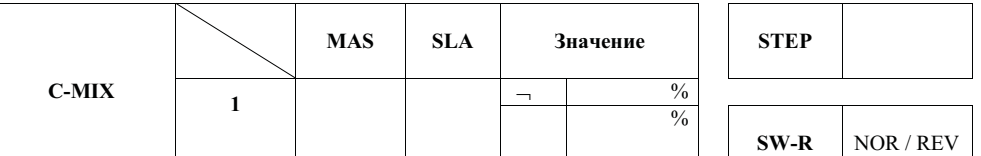

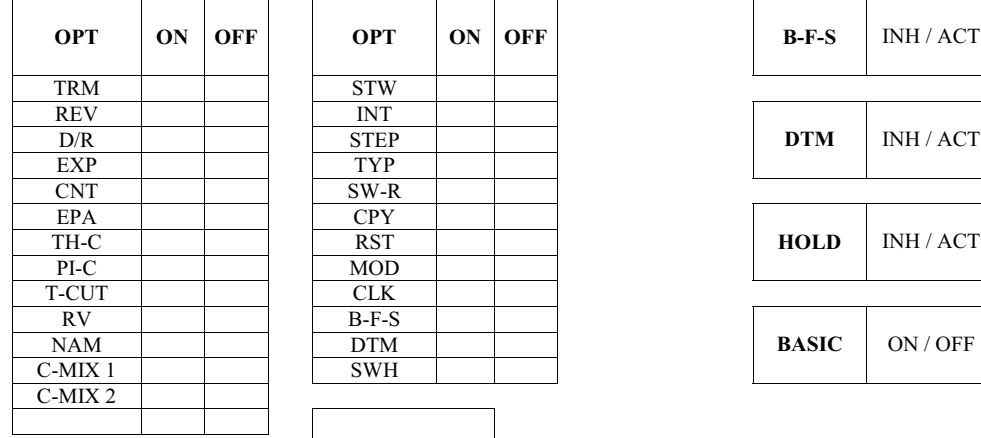

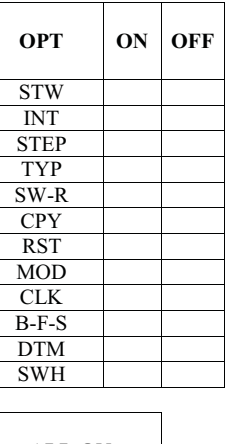

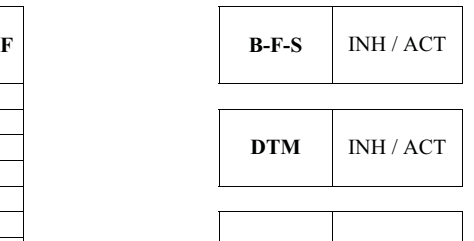

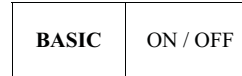

**ALL ON** 

www.pilotage-rc.ru 58